# **ESCUELA POLITÉCNICA NACIONAL**

**FACULTAD DE INGENIERIA DE SISTEMAS**

**CREACIÓN DE UN PROTOTIPO DE MONITOREO DE TEMPERATURA DEL AIRE UTILIZANDO EQUIPOS DE DESARROLLO DE BAJO COSTO Y COMUNICACIÓN LoRaWAN DESARROLLO DE UNA APLICACIÓN WEB PARA LA** 

**VISUALIZACIÓN DE LOS DATOS OBTENIDOS DEL PROTOTIPO DE MONITOREO DE TEMPERATURA DEL AIRE**

**TRABAJO DE INTEGRACIÓN CURRICULAR PRESENTADO COMO REQUISITO PARA LA OBTENCIÓN DEL TÍTULO DE INGENIERO EN CIENCIAS DE LA COMPUTACIÓN**

**BRANDON MARTIN CAMPOVERDE RODRÍGUEZ**

**brandon.campoverde@epn.edu.ec**

**DIRECTOR: PhD. SANG GUUN YOO**

**sang.yoo@epn.edu.ec**

**DMQ, agosto 2023**

# **CERTIFICACIONES**

<span id="page-1-0"></span>Yo, Brandon Martin Campoverde Rodríguez declaro que el trabajo de integración curricular aquí descrito es de mi autoría; que no ha sido previamente presentado para ningún grado o calificación profesional; y, que he consultado las referencias bibliográficas que se incluyen en este documento.

#### **Brandon Martin Campoverde Rodríguez**

Certifico que el presente trabajo de integración curricular fue desarrollado por Brandon Martin Campoverde Rodríguez, bajo mi supervisión.

> **Sang Guun Yoo, Ph.D. DIRECTOR**

# **DECLARACIÓN DE AUTORÍA**

<span id="page-2-0"></span>A través de la presente declaración, afirmamos que el trabajo de integración curricular aquí descrito, así como el (los) producto(s) resultante(s) del mismo, son públicos y estarán a disposición de la comunidad a través del repositorio institucional de la Escuela Politécnica Nacional; sin embargo, la titularidad de los derechos patrimoniales nos corresponde a los autores que hemos contribuido en el desarrollo del presente trabajo; observando para el efecto las disposiciones establecidas por el órgano competente en propiedad intelectual, la normativa interna y demás normas.

BRANDON MARTIN CAMPOVERDE RODRÍGUEZ SANG GUUN YOO VICKY NAHOMI BONILLA NAZARENO

### **DEDICATORIA**

<span id="page-3-0"></span>Dedico este trabajo a mi madre, cuyo amor, apoyo y sacrificio han sido mi mayor inspiración. A mis amigos por siempre estar alentándome a nunca rendirme en los momentos difíciles y a mi pareja que ilumina cada etapa de mi vida, todos ellos son parte fundamental de mi éxito debido a que siempre creyeron en mí.

# **AGRADECIMIENTO**

<span id="page-4-0"></span>A mi querida madre Inés Rodríguez cuyo apoyo y confianza han sido la base de mi determinación para poder superar obstáculos y crecer.

A mi tutor, Sang Guun Yoo por su valiosa guía, por confiar en mí y en mi capacidad para llevar a cabo este proyecto.

A mi apoyo inquebrantable, mi pareja Vicky Bonilla, quien ha estado conmigo en las buenas y las malas, recordándome la importancia de tener alguien con quien contar.

Y a mi mejor amigo Dylan Maldonado, cuya amistad ha sido un regalo inestimable, a cada uno de ustedes, les agradezco por ser parte de esta historia.

# ÍNDICE DE CONTENIDO

<span id="page-5-0"></span>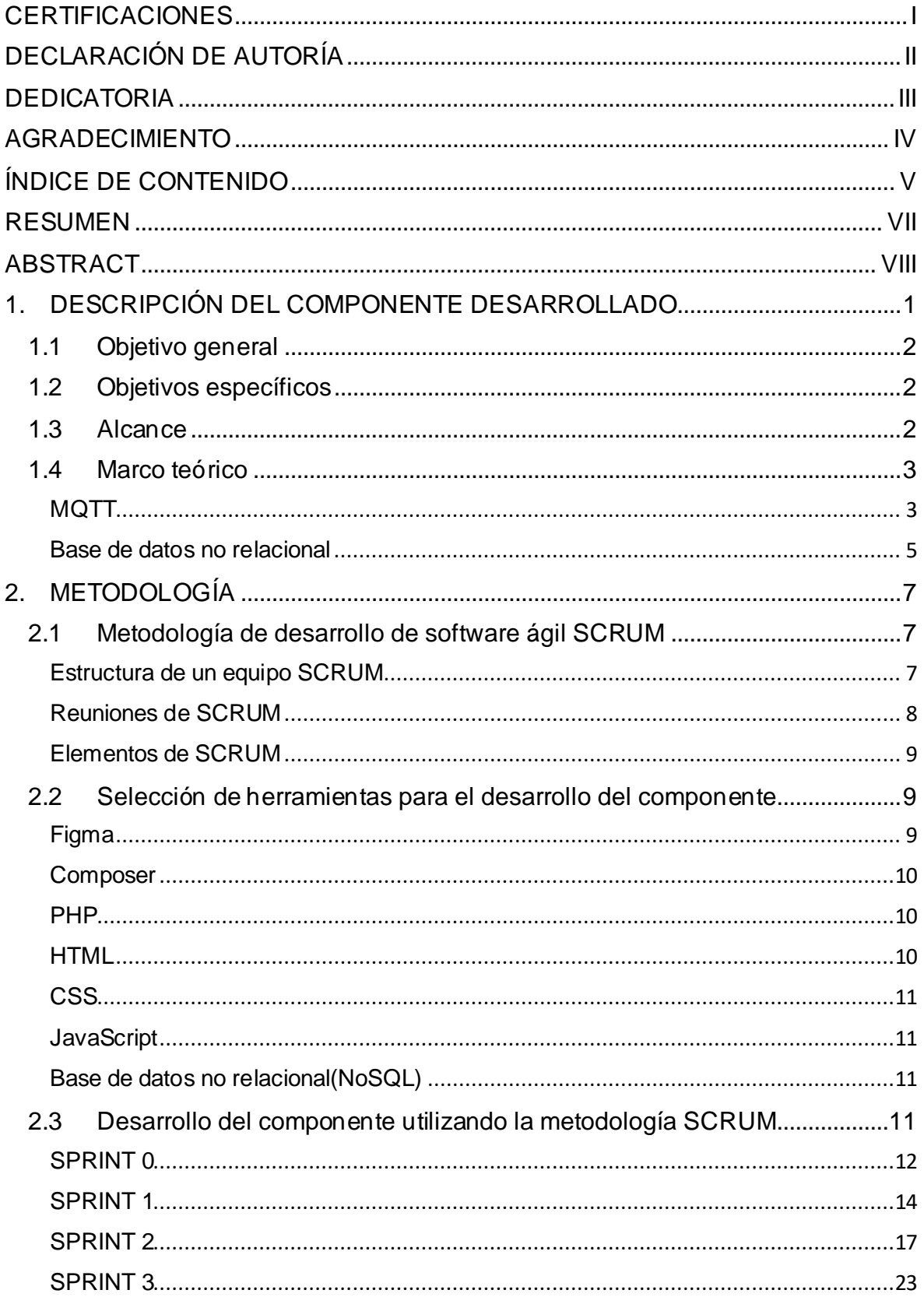

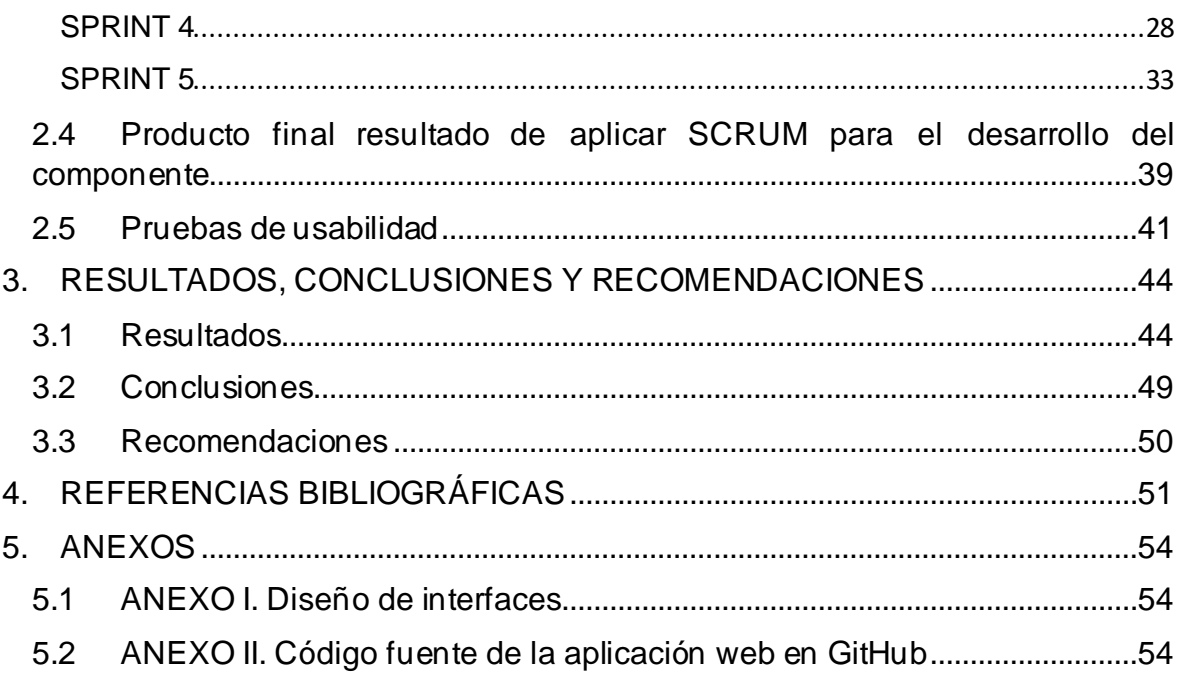

#### **RESUMEN**

<span id="page-7-0"></span>El propósito de la aplicación web que se describirá en el informe es mostrar los datos recopilados por un prototipo IoT de medición de temperatura del aire, brindando a los usuarios un medio para visualizar y comprender la información recolectada. Primeramente, se realizará una descripción del componente a ser desarrollado. Luego se revisará la información acerca del protocolo MQTT, con la finalidad de entender mejor sus componentes. Posteriormente, se aplicará SCRUM para realizar el diseño y desarrollo de las interfaces de la aplicación web. Finalmente se realizarán pruebas de usabilidad para determinar la aceptación del diseño por parte de los usuarios. Los resultados revean que el 91.7% de usuarios considera que la aplicación presentada es fácil de usar, además el 75% de usuarios considera que la información presentada es relevante. También se observó que el 58.3% de los usuarios considera que se debería agregar más a la página "About Us". Es así como esta aplicación brindará un acceso conveniente y en tiempo real a la información relevante, lo que conlleva impacto positivo en la toma de decisiones referente a la temperatura del aire.

**PALABRAS CLAVE:** Protocolo MQTT, aplicación web, SCRUM.

### **ABSTRACT**

<span id="page-8-0"></span>The purpose of this web application is to display the data collected by an IoT prototype for measuring air temperature, providing users with a means to visualize and comprehend the gathered information. Initially, a description of the component will be provided. Then, information about the MQTT protocol will be reviewed to better understand its components. Following that, SCRUM will be applied to design and develop the interfaces of the web application. Finally, usability tests will be conducted to determine the user acceptance of the design. The results reveal that 91.7% of users consider the presented application easy to use, and additionally, 75% of users find the presented information relevant. It was also observed that 58.3% of users believe that more content should be added to the "About Us" page. Thus, this application will provide convenient and real-time access to relevant information, resulting in a positive impact on decision-making regarding air temperature.

**KEYWORDS:** MQTT Protocol, web application, SCRUM.

# <span id="page-9-0"></span>**1. DESCRIPCIÓN DEL COMPONENTE DESARROLLADO**

El componente desarrollado en el presente trabajo corresponde a una aplicación web destinado a mostrar los datos capturados por un prototipo de dispositivo de Internet de las Cosas de medición de temperatura del aire. La finalidad del componente desarrollado es el almacenar y mostrar de manera amigable a los usuarios los datos recolectados por el prototipo de medición de temperatura, los cuales son enviados a un servidor MQTT.

La aplicación web constará de: (1) un cliente MQTT, el cual estará escrito en lenguaje PHP y será el encargado de leer los datos de un servidor MQTT y almacenarlos en una base de datos no relacional, para lo cual se ha seleccionado el MongoDB, (2) una aplicación de visualización de datos, la cual mostrará de manera amigable la información recolectada, y (3) pruebas usabilidad, las brindarán retroalimentación del uso de los usuarios de la aplicación web.

Para el desarrollo de la aplicación web, se ha ejecutado dos fases, i.e., fase de diseño y desarrollo.

En cuanto al diseño de las interfaces, se ha utilizado la herramienta web Figma para crear los mockups de cómo se presentará los datos y las funcionalidades del sistema. Después de tener los mockups, se ha procedido al desarrollo e implementación del diseño generado con la finalidad de cumplir con las funciones antes mencionadas.

El desarrollo de la aplicación web se lo ha realizado utilizando la metodología ágil SCRUM, también se ha utilizado diferentes tecnologías y lenguajes de desarrollo web como HTML, CSS, JavaScript y PHP. La aplicación web desarrollada cuenta con varias pestañas, las cuales tendrán distintas funcionalidades, e.g., una mostrará al usuario el dato más reciente almacenado y dependiendo del valor de este mostrará un mensaje de advertencia. Otros datos a mostrar son: fecha, hora y ubicación. Otra pestaña permitirá al usuario seleccionar una o un rango de fechas para visualizar una gráfica del histórico de datos y exportarlos en formato CSV, Otra pestaña permitirá enviar un formulario por correo electrónico. Finalmente, una pestaña contendrá la misión y visión del proyecto.

Después, se ha procedido a realizar pruebas a la aplicación web desarrollada para medir su usabilidad. Posteriormente, con los resultados de las pruebas, se ha planteado un refinamiento del prototipo.

Lo explicado anteriormente, se puede resumir mediante la [Figura 1,](#page-10-3) donde se muestra la arquitectura sobre la cual se fundamenta el desarrollo del componente.

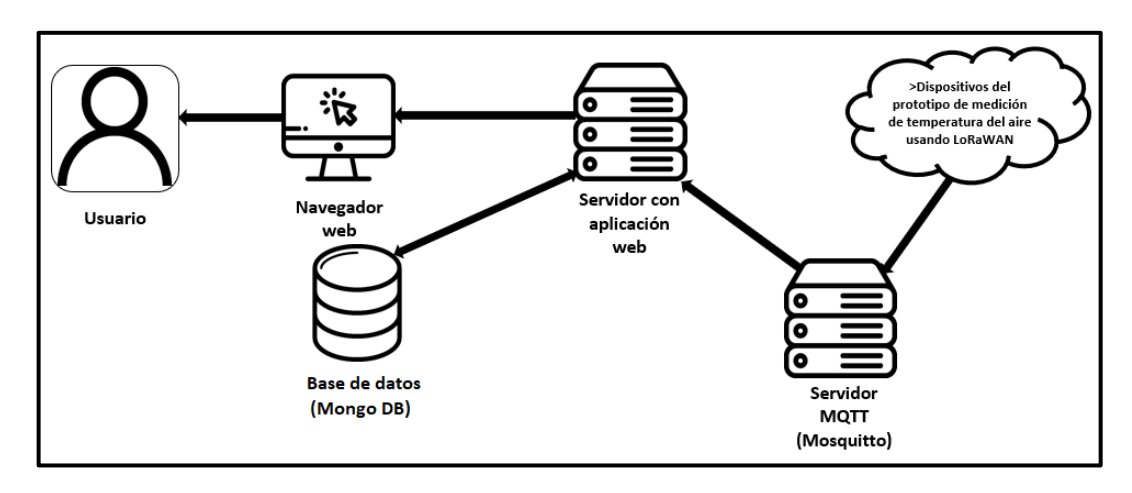

**Figura 1.** Arquitectura del componente.

# <span id="page-10-3"></span>**1.1 Objetivo general**

<span id="page-10-0"></span>Desarrollar una aplicación web la cual almacene los datos leídos de un servidor MQTT, los muestre en una interfaz amigable con el usuario y permita enviar correos electrónicos para comunicarse con el equipo de administración.

### **1.2 Objetivos específicos**

- <span id="page-10-1"></span>1. Desarrollar un cliente MQTT el cual lea los datos de un servidor MQTT y lo almacene en una base de datos no relacional.
- 2. Realizar un diseño amigable de las interfaces de la aplicación web planteada utilizando Figma.
- 3. Desarrollar la aplicación web la cual permitirá mostrar los datos a los usuarios de manera amigable.
- 4. Verificar el funcionamiento correcto del sistema desarrollado.

### **1.3 Alcance**

<span id="page-10-2"></span>La finalidad del proyecto es el desarrollar una aplicación web, la cual mostrará los datos recolectados por el prototipo de medición de temperatura del aire. El prototipo final mostrará el último dato recolectando, proporcionando un mensaje de advertencia dependiendo del valor mostrado. Permitirá visualizar y exportar los históricos en una o un rango de fechas.

### **1.4 Marco teórico**

<span id="page-11-0"></span>En esta sección del documento, se procederá a detallar los conceptos que ayudarán a entender de mejor manera el proceso de desarrollo del componente.

#### **MQTT**

<span id="page-11-1"></span>MQTT es un protocolo abierto de mensajería estándar, es decir puede ser usado libremente por cualquier persona dado que no es propiedad de una empresa, este protocolo es gestionado por OASIS y también es reconocido por la ISO a nivel internacional, por lo general es un protocolo que es utilizado por dispositivos IoT [1].

Este protocolo es ejecutado sobre TCP/IP, para poder hacer uso del protocolo se utilizan distintas bibliotecas que pueden ser encontradas en internet [1]. El protocolo está diseñado para el transporte de mensajes de publicación y suscripción [2], Amazon y la organización de MQTT [2]- [3], mencionan que el transporte de datos del protocolo es liviano y suele conectar dispositivos en redes las cuales tienen las siguientes características:

- Espacio de código pequeño.
- Red con recursos restringidos.
- Ancho de banda limitado.

#### **Características de MQTT**

Las características que definen al protocolo de transporte MQTT son:

- **Liviano y eficiente:** Los recursos que utiliza el protocolo son mínimos lo que le permite ser utilizado por gran variedad de dispositivos entre ellos microcontroladores [2], [3].
- **Comunicación bidireccional:** En este apartado el protocolo permite que un dispositivo pueda recibir y transmitir mensajes [2].
- **Escalabilidad:** Al protocolo utilizar un código pequeño, el dispositivo consume poca energía al transmitir o recibir mensajes, además posee funciones para comunicar gran cantidad de dispositivos [2], [3].
- **Confiabilidad:** El protocolo MQTT posee tres niveles de calidad de servicio, siendo: (1) "0" para entregar como máximo una vez el mensaje, (2) "1" para entregar al menos una vez el mensaje, y (3) "2" para entregar exactamente una vez el mensaje [2], [3].
- **Fiabilidad:** El protocolo MQTT realiza sesiones persistentes lo cual reduce el tiempo para que el cliente se vuelva a contar con el intermediario [2], [3].
- **Seguridad:** MQTT utiliza TLS para cifrar los mensajes a transmitir, además también posee la opción de autenticación de los clientes. La autenticación de clientes puede ser por protocolos como OAuth o certificados administrados por el cliente. El ID de cliente debe ser único por lo cual si se conecta otro cliente con la misma ID, la anterior conexión se cierra [1]- [3].

#### **Arquitectura MQTT**

La arquitectura del protocolo MQTT está constituido por varios componentes lo son:(1) cliente, (2) servidor, y (3) conexión, los componentes de la arquitectura se pueden visualizar en la [Figura 2.](#page-12-0)

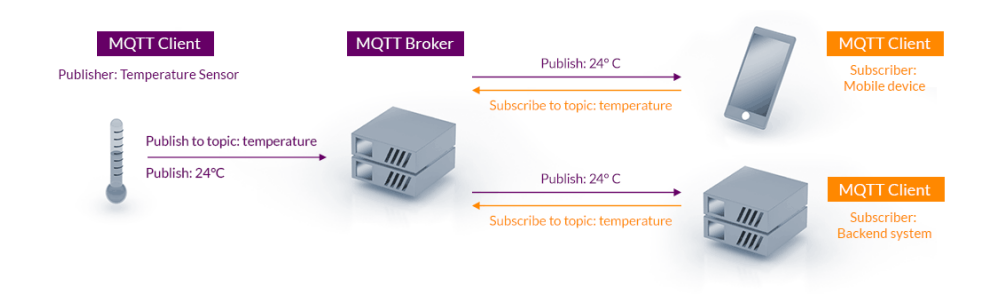

**Figura 2.** Arquitectura MQTT **[2]**.

- <span id="page-12-0"></span>• **Cliente MQTT:** Un cliente MQTT es cualquier dispositivo el cual se comunique mediante MQTT en una red, en caso de que el cliente envié mensajes al servidor este tendrá el rol de "editor", si el cliente se suscribe a un tema y lee mensajes tendrá el rol de "receptor" [3], [4].
- **Servidor MQTT:** El servidor MQTT es el encargado de la autorización y autenticación de los clientes MQTT, controlar los mensajes perdidos y las sesiones activas de los clientes, además es el encargado de filtrar y enviar el respectivo mensaje a cada tema para que los clientes lo lean [3].
- **Conexión MQTT:** Los clientes MQTT nunca se conectan entre sí. La conexión solo se estable entre un cliente y el servidor, además se necesita poseer una pila TCP/IP para establecer una conexión. Para que un cliente inicie una conexión con el servidor, el cliente envía un mensaje "CONNECT", en caso de que la conexión sea exitosa, el servidor responderá con un mensaje "CONNACK" [3].
- **Tema:** Es la palabra clave la cual utiliza el servidor MQTT para filtrar los mensajes y así determinar a qué clientes enviarlo [3].
- **Publicación:** Son los mensajes que envían los clientes hacia el servidor. Los mensajes están compuestos por el tema y los datos enviados. Los datos pueden estar en diferentes formatoscomo lo son XML, JSON, datos binarios entre otros [3].
- **Suscripción:** Los clientes envían un mensaje "SUBSCRIBE" al servidor. El mensaje debe contener el identificador único y la lista de temas a los cuales se suscribirá [3].

#### **Base de datos no relacional**

<span id="page-13-0"></span>Estas bases de datos también son conocidas como bases NoSQL, tuvieron un gran desarrollo debido a las grandes cantidades de datos que se suben a internet, así como el auge exponencial de aplicaciones web que crean aún más volumen de datos [5].

Este tipo de bases de datos son de estructura libre a diferencia de las bases de datos SQL, así mismo no garantiza el cumplimiento de atomicidad, consistencia, aislamiento y durabilidad, el cual es conocido como el modelo ACID [6].

Las bases de datos NoSQL trabajan con el teorema CAP. Sus siglas significan consistencia, disponibilidad y tolerancia a particionamiento, además que no necesitan normalización [6].

#### **Clasificación de bases de datos no relaciones**

- **Bases de datos de clave-valor:** Este tipo de bases de datos no relaciones son las que mayor desempeño poseen, además su escalabilidad es bastante sencilla, como su nombre lo indica almacena valores asociados a claves [7].
- **Bases de datos de documentos:** Los principales formatos de documentos que estas bases almacenan son XML, JSON y BSON. Los documentos son estructuras de árbol jerárquico las cuales almacenan los datos en una sola instancia, este tipo de base de datos es muy utilizada en aplicaciones web [7].
- **Base de datos de familia de columnas:** En esta clasificación de bases de datos no relaciones una clave se asocia a varias columnas con valores. La estructura que se almacena es muy similar a las tablas de las bases de datos relaciones [7].
- **Bases de datos de grafos:** Esta clasificación de bases de datos no relacionales está pensada para facilitar el almacenamiento de entidades también conocidas

como nodos y sus respectivas relaciones. Los nodos se organización en función de sus relaciones [7].

#### **Características NoSQL**

- **Escalabilidad horizontal:**Se pueden agregar más elementos de hardware, por ejemplo, más servidores para almacenar la gran cantidad de datos que se genera y no reducir el rendimiento [8]**.**
- **Habilidad de distribución:** Esta característica va de la mano con la escalabilidad horizontal, hace referencia a que las bases de datos NoSQL tienen la capacidad de replicarse o distribuirse sin ocasionar ningún conflicto [8].
- **Uso eficiente de recursos:** Las bases de datos NoSQL aprovechan las nuevas tecnologías como los discos de estado sólido para realizar consultas más rápidamente, además la distribución hace que no se utilice una gran cantidad de recursos [8].
- **Libertad de esquema:** Al no tener una estructura fija no se necesita mapeado, lo cual da más libertad para modelar los datos [8].
- **Modelo de concurrencia débil:** Al no usar el modelo ACID no es válido para realizar transacciones, sin embargo, si tiene consideraciones en estos aspectos, aunque no tan estrictas [8].

# <span id="page-15-0"></span>**2. METODOLOGÍA**

En esta sección del documento, se describirá la metodología utilizada para el desarrollo de una aplicación web la cual servirá para visualizar los datos obtenidos por un prototipo de medición de temperatura del aire. La primera fase consistirá en el desarrollo de un cliente MQTT escrito en PHP, posteriormente, se realizará el diseño de interfaces graficas de la aplicación web, para después proceder a desarrollar un prototipo de las interfaces antes diseñadas; para esto se utilizará las tecnologías y/o lenguajes de desarrollo web como HTML, CSS, PHP y JavaScript. Luego, se procederán a realizar pruebas de usabilidad, para finalmente, proceder a documentar los resultados. Para poder llevar a cabo lo antes mencionado, se utilizará la metodología ágil de desarrollo de software llamado SCRUM.

### <span id="page-15-1"></span>**2.1 Metodología de desarrollo de software ágil SCRUM**

La metodología ágil SCRUM, toma su nombre gracias a las reuniones SCRUM que existen en el deporte rugby, la finalidad de estas reuniones es el hacer avanzar una pelota mediante el trabajo en equipo, en cuanto al desarrollo de software SCRUM es el equipo que tiene como finalidad hacer avanzar el desarrollo o creación de un producto [9]. SCRUM es una metodología que ayuda a grupos de personas a resolver problemas un problema de forma más creativa, productiva e iterativa, cada iteración es conocido como SPRINT [10]. SCRUM no es un proceso estandarizado el cual muestre una guía estricta para obtener siempre el mejor producto posible [11].

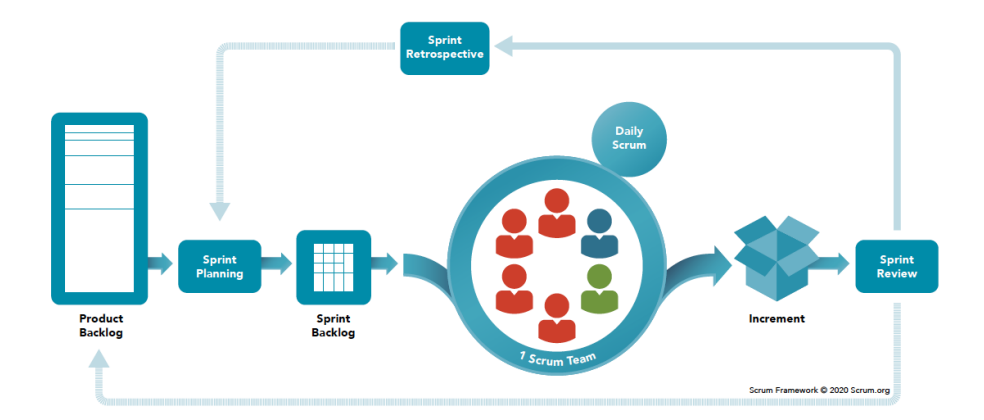

En la [Figura 3,](#page-15-3) se aprecia los elementos y procesos que contiene la metodología SCRUM.

#### **Figura 3.** Metodología SCRUM **[9]**.

#### **Estructura de un equipo SCRUM**

<span id="page-15-3"></span><span id="page-15-2"></span>SCRUM define cuatro roles, los cuales son: SCRUM Master, propietario del producto, equipo de desarrolladores y equipo de pruebas [12].

- **SCRUM Master:** Este rol es el encargado de ayudar a resolver los contratiempos o eliminar los impedimentos que se puedan presentar a los diferentes miembros del equipo. Además, se encarga de dirigir y supervisar las diferentes reuniones que existen en SCRUM. Otras responsabilidades importantes que tiene el SCRUM Master, es el de mantener actualizadas las historias de usuario [12].
- **Propietario del producto:** Este rol es el más importante definido por SCRUM, es el que decide la prioridad de las tareas a desarrollar. Este rol representa a los usuarios finales. Este rol se centra en el negocio más no en el desarrollo del proyecto [12].
- **Equipo de desarrolladores:** Es un equipo pequeño autogestionado, su objetivo a lograr en el desarrollo del proyecto es definido durante el SPRINT [13].
- **Equipo de pruebas:** Es un equipo el cual analiza, diseña y ejecuta pruebas al prototipo ha desarrollar. Este rol involucra se involucra con el propietario del producto final para ayudarlo a crear criterios de aceptación. Ayuda al equipo de desarrolladores a prevenir defectos en el prototipo [12]**.**

#### **Reuniones de SCRUM**

<span id="page-16-0"></span>SCRUM ayuda a la organización y gestión del trabajo, posee cuatro tipos de reuniones con diferentes miembros del equipo participantes y diferentes objetivos, las cuales ayudan al desarrollo del proyecto sin problemas, [14]. Las cuatro reuniones son: SPRINT Planning, daily SCRUM meeting, SPRINT Review y SPRINT Retrospective.

- **SPRINT Planning:** Esta reunión involucra a todos los miembros del equipo SCRUM. El objetivo de esta reunión es ver los elementos que estarán en un SPRINT, en esta reunión se estima el esfuerzo y la prioridad de cada elemento. Se crea el SPRINT Backlog [14].
- **Daily SCRUM Meeting:** Esta reunión suele tener una duración aproximada de 15 minutos, participan los miembros involucrados en el SPRINT. El objetivo de esta reunión es que cada miembro exponga su avance en las tareas asignadas, así como las limitaciones e inconvenientes que surgen. En esta reunión se fijan los objetivos a alcanzar antes de la siguiente reunión. Al final de cada reunión se actualiza la cantidad de trabajo a realizar [14].
- **SPRINT Review:** En esta reunión se presenta los resultados obtenidos en el SPRINT y deben participar las partes interesadas. Las partes interesadas darán

una retroalimentación sobre el proyecto, lo cual ayudará a planificar el siguiente SPRINT[14].

• **SPRINT Retrospective:** Esta reunión se realiza finalizada el SPRINT Review y antes del siguiente SPRINT Planning. El objetivo de esta reunión es el mejorar la comunicación en el equipo SCRUM, revisar que fue lo mejor del SPRINT realizado y en que se puede mejorar para el siguiente SPRINT [14].

#### **Elementos de SCRUM**

- <span id="page-17-0"></span>• **Product Backlog:** Es el inventario de requisitos funcionales, por lo general suelen ser las historias de usuario épicas. Contiene la prioridad y el esfuerzo necesario para llevar a cabo el desarrollo de una historia. Este elemento suele ser creado por el cliente y el SCRUM Master [13].
- **SPRINT Backlog:** Es la lista de tareas a realizar. La lista es creada por el equipo de desarrollo antes de comenzar un SPRINT, contiene el o los encargados de realizar la tarea, así como el tiempo faltante para culminarla [13].
- **Incremento:** Este elemento representa las tareas cumplidas y operativas una vez finalizado un SPRINT. El cliente puede solicitar la modificación de algún aspecto de los resultados [13].

# <span id="page-17-1"></span>**2.2 Selección de herramientas para el desarrollo del componente**

En este apartado del documento, se describirán las herramientas utilizadas tanto para el diseño i.e., Figma, como para el desarrollo del componente i.e., Composer, HTML, CSS, JavaScript y PHP combinadas con diferentes librerías.

#### **Figma**

<span id="page-17-2"></span>Figma es una herramienta de diseño de prototipos realista la cual permite una interacción con los mismos. Esta herramienta permite la colaboración con otras personas en tiempo real. Además, la herramienta permite una comunicación interactiva mediante el uso de comentarios [15].

La herramienta fue escogida debido a sus diferentes características como lo son: (1) colaboración en tiempo real, (2) acceso basado en la nube, (3) compatibilidad multiplataforma, (4) prototipado interactivo, (5) agregar comentarios, y (6) gran variedad de plugins. Las características antes mencionadas están disponibles desde su versión gratuita [15].

#### **Composer**

<span id="page-18-0"></span>Composer es una herramienta que ayuda a gestionar bibliotecas en PHP, la misma se encarga de instalar y actualizar librerías mediante línea de comandos. Esta herramienta está inspirada en npm y en el bundler de Ruby. Cabe mencionar que las librerías se instalaron únicamente en el proyecto y no globalmente. La herramienta se encuentra disponible para diferentes sistemas operativos como lo son Windows y diferentes distribuciones de Linux [16].

Para el desarrollo del componente, se decidió utilizar la versión más reciente de esta herramienta para Windows la cual es la versión 2.5.8. Se escogió esta versión debido a que es la más fácil de descargar desde la página actual de Composer, mientras que buscar otras versionas de la herramienta representaría un mayor nivel de dificultad.

Las librerías utilizadas para el desarrollo del componente, las cuales son gestionadas por Composer son phpMQTT de bluerhinos. Esto debido a que esta librería permite una conexión segura con un servidor Mosquitto y mongodb 1.13.0 PECL, la última siendo compatible con una versión de PHP máximo de 8.1.x. La librería fue escogida por su compatibilidad con Windows, además que al ser una extensión oficial la misma cuenta con una documentación extensa la cual facilita su uso.

#### **PHP**

<span id="page-18-1"></span>PHP: Hypertext Preprocessor, es un lenguaje de programación de código abierto. Este lenguaje es comúnmente utilizado para el desarrollo web debido a que el mismo puede ser insertado en HTML. Además, a diferencia de JavaScript, que el código se ejecuta en el lado del cliente, PHP ejecuta el código en el lado del servidor y posteriormente lo envía al cliente [17]. Las razones para utilizar PHP por sobre otros lenguajes fueron: (1) HTML embebido, (2) fácil recopilación y envió de formularios, (3) facilidad de uso a comparación de otros lenguajes como java, (4) multiplataforma, y (5) gran variedad de librerías [18].

La versión de PHP utilizada fue la 8.1.17, debido a la compatibilidad del driver para la conexión con MongoDB. En el caso de Windows solo es compatible hasta la versión 8.1.x de PHP.

#### **HTML**

<span id="page-18-2"></span>HyperText Markup Language (HTML), es el lenguaje de marcas de hipertexto predominante para las páginas web, el mismo utiliza etiquetas para crear documentos estructurados, estos documentos pueden contener texto, elementos multimedia entre otros [19].

#### **CSS**

<span id="page-19-0"></span>Cascading Style Sheets (CSS), es un lenguaje diseñado para escribir hojas de estilos, estos estilos modifican el aspecto de documentos estructurados como HTML y XML, este lenguaje no modifica la semántica original del documento al que se le aplica el estilo [20].

#### **JavaScript**

<span id="page-19-1"></span>JavaScript es un lenguaje de programación interpretado, el cual es utilizado para crear páginas web dinámicas, el mismo se puede utilizar en cualquier navegador sin procesos intermedios, cabe mencionar que, a pesar de su nombre, el mismo no guarda relación con el lenguaje de programación Java [21].

Se utilizo la librería Chart.js, la cual brinda diferentes tipos de gráficos personalizables. Chart.js ofrece ejemplos y configuraciones por defecto, los cuales facilitan su uso[22]. Otra librería utilizada es Sweetaler2, la cual permite crear notificaciones fácilmente. Sweetaler2 es dinámica, responsive y personalizable [23] y además no se necesita un gran conocimiento en JavaScript para utilizarla. La herramienta fue escogida debido a que brinda dinamicidad a las páginas HTML.

#### **Base de datos no relacional(NoSQL)**

<span id="page-19-2"></span>Se optó por utilizar una base de datos no relacional, debido a que ofrece una mayor velocidad en el manejo de grandes cantidades de datos a comparación con bases de datos relacionales [24].

La base de datos NoSQL escogida es MongoDB. MongoDB almacena documentos con una estructura similar a JSON que ofrece gran flexibilidad y escalabilidad gracias debido a que es distribuida en su núcleo. Su sistema de consultas es un modelo con indexación, y la base de datos está disponible para ser ejecutada de manera local a manera de servidor como una versión en la nube [25].

MongoDB fue escogida por encima de otras bases no relacionales debido a las siguientes razones: (1) mayor velocidad en operaciones CRUD y (2) mejor rendimiento con diferentes cargas de trabajo [26], [27].

# <span id="page-19-3"></span>**2.3 Desarrollo del componente utilizando la metodología SCRUM**

Primero para empezar el desarrollo del componente utilizando SCRUM, se ha procedido a asignar los roles. Esta asignación se puede apreciar en la [Tabla 1.](#page-20-1)

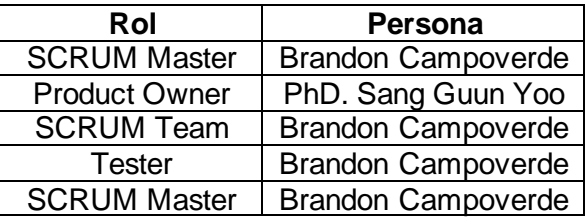

<span id="page-20-1"></span>**Tabla 1.** Asignación de roles y encargado para el desarrollo del componente.

Una vez asignados los roles, se ha procedido a realizar los SPRINThasta tener una versión final del componente. El primer SPRINT que se ha realizado es el SPRINT 0.

#### **SPRINT 0**

#### <span id="page-20-0"></span>• **Product Backlog**

Lo primero que se ha definido en el SPRINT 0 es el Product Backlog, el mismo se muestra en la [Tabla 2.](#page-20-2)

<span id="page-20-2"></span>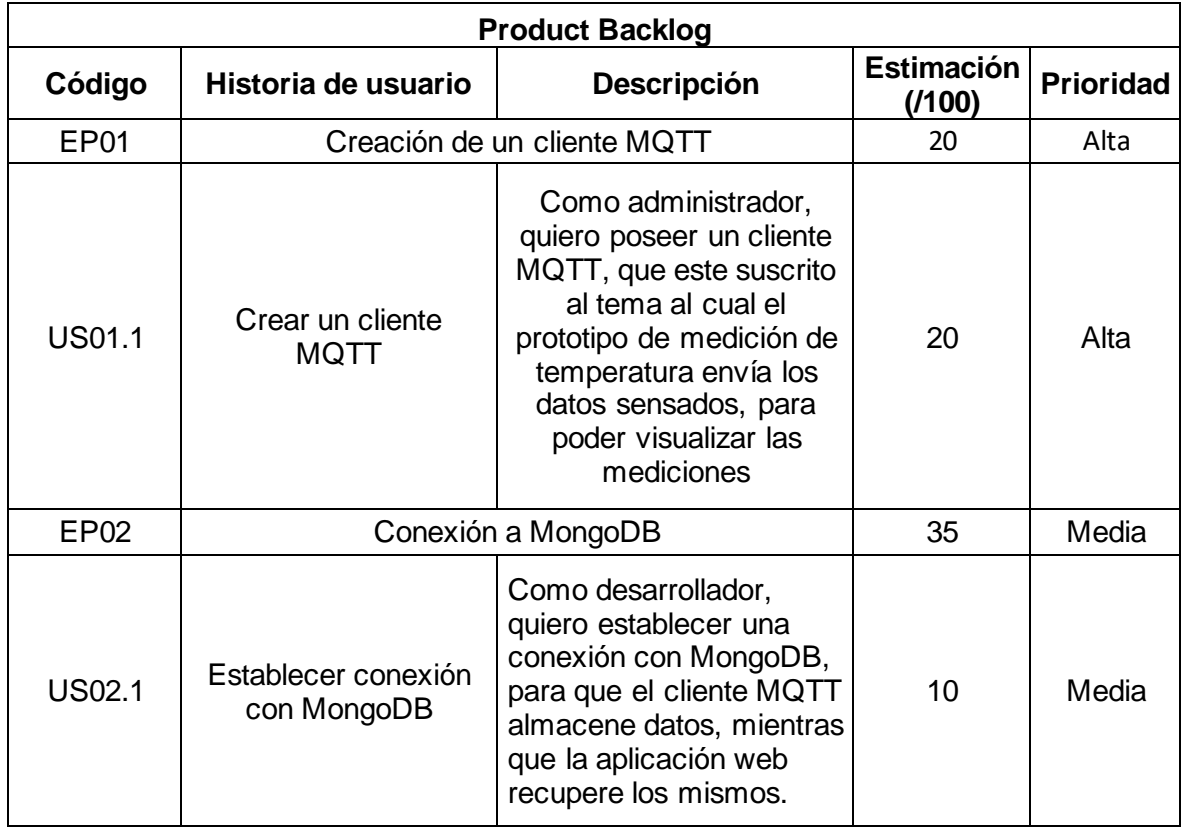

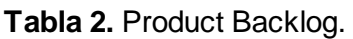

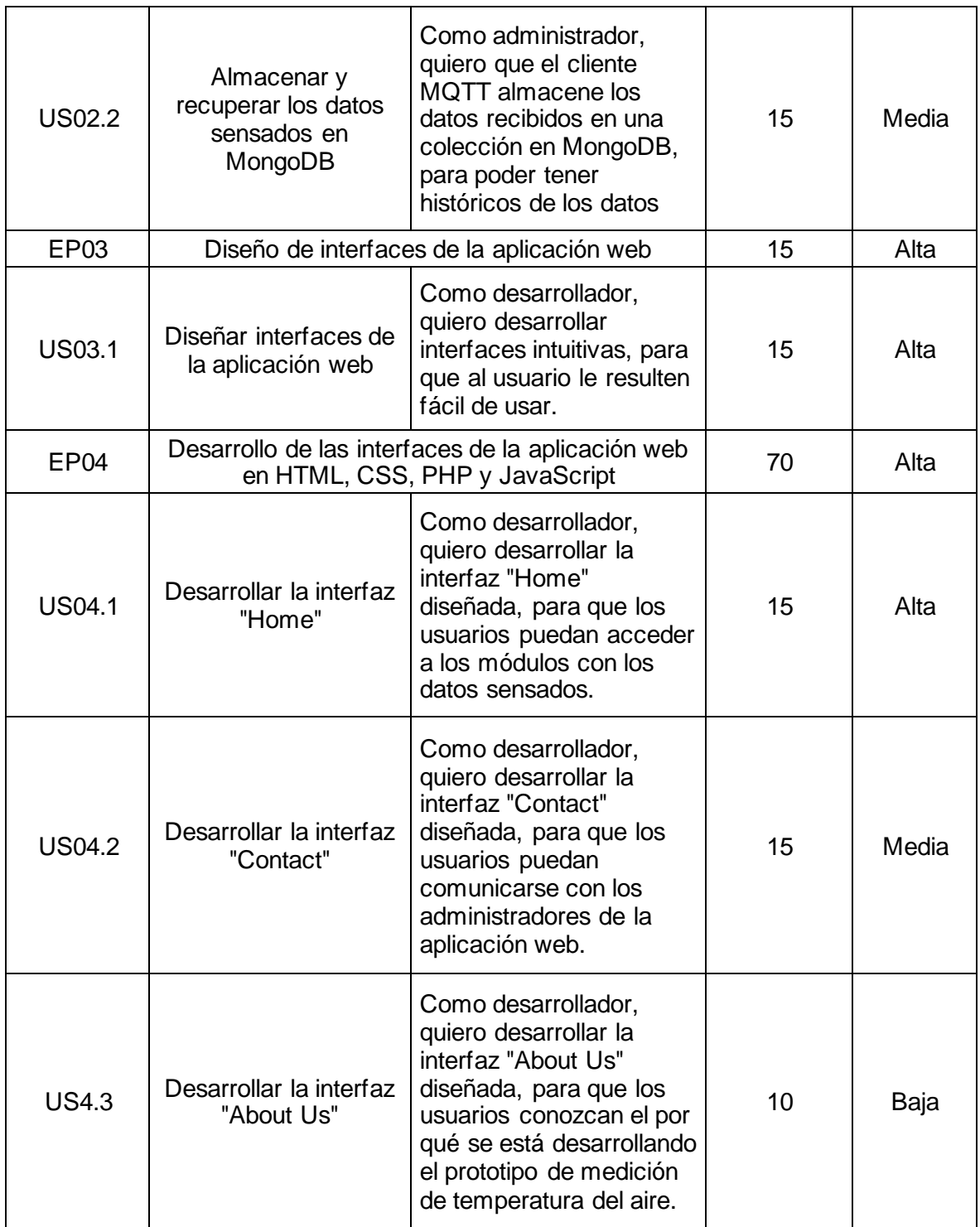

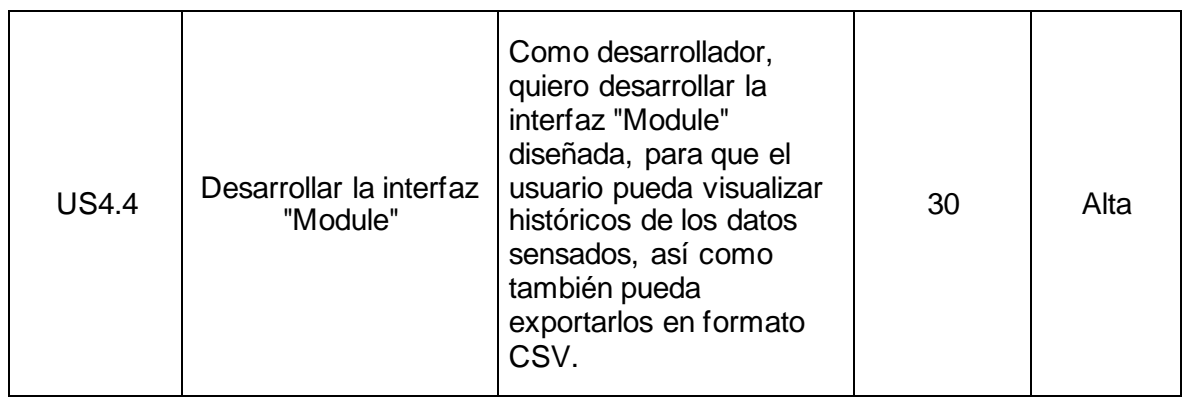

Para finalizar el SPRINT 0, se ha procedido a definir el Release Plan el cual se aprecia en la [Tabla 3.](#page-22-1) Cabe mencionar que el mismo está sujeto a cambios, y contiene las fechas tentativas de entregas de valor.

#### **Tabla 3.** Release Plan.

<span id="page-22-1"></span>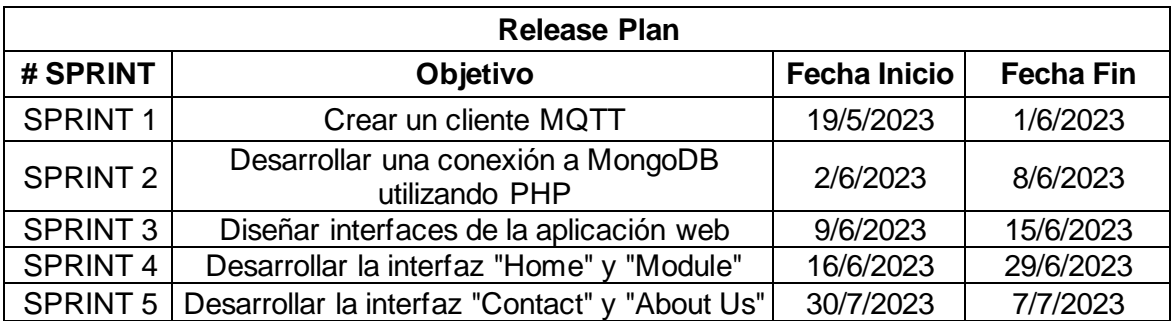

#### **SPRINT 1**

#### <span id="page-22-0"></span>• **Objetivo**

Crear un cliente MQTT utilizando la librería phpMQTT de bluerhinos y comprobar que el mismo se suscriba al tema "demo" del servidor MQTT automáticamente al ejecutarlo.

#### • **SPRINT Planning**

<span id="page-22-2"></span>Para el SPRINT actual se ha procedido a realizar su planeación. En la [Tabla 4,](#page-22-2) se aprecia la duración y los días de trabajo correspondientes al SPRINT 1.

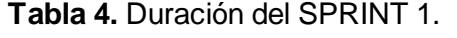

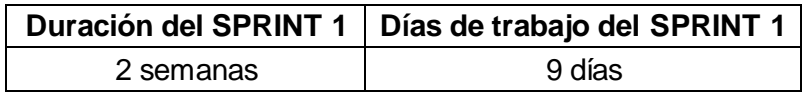

En la [Tabla 5,](#page-23-0) se ha estimado las horas de los miembros del equipo para trabajar durante el SPRINT 1.

<span id="page-23-0"></span>

| Miembro del equipo        | Días disponibles | <b>Horas</b> | Total, disponible de |
|---------------------------|------------------|--------------|----------------------|
|                           | durante el       | disponibles  | horas durante el     |
|                           | <b>SPRINT</b>    | por día      | <b>SPRINT</b>        |
| <b>Brandon Campoverde</b> | 9 días           | 3 horas      | 27 horas             |

**Tabla 5.** Horas de trabajo del SPRINT 1.

Para culminar con la planeación del SPRINT, se ha procedido a crear el SPRINT Backlog para el mismo; este se puede observar en la [Tabla 6.](#page-23-1)

<span id="page-23-1"></span>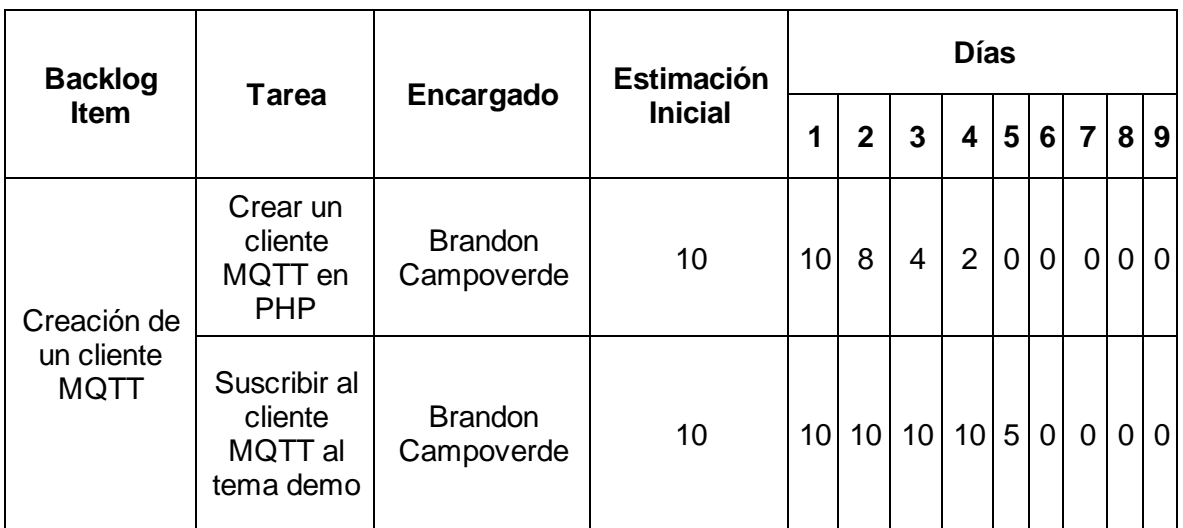

#### **Tabla 6.** SPRINT Backlog del SPRINT 1.

#### • **Producto resultante del SPRINT 1**

Después de realizar las tareas del SPRINT Backlog para este SPRINT, se ha generado el primer producto i.e., un cliente escrito en PHP. Este producto se puede apreciar en l[a Figura](#page-24-0)  [4.](#page-24-0)

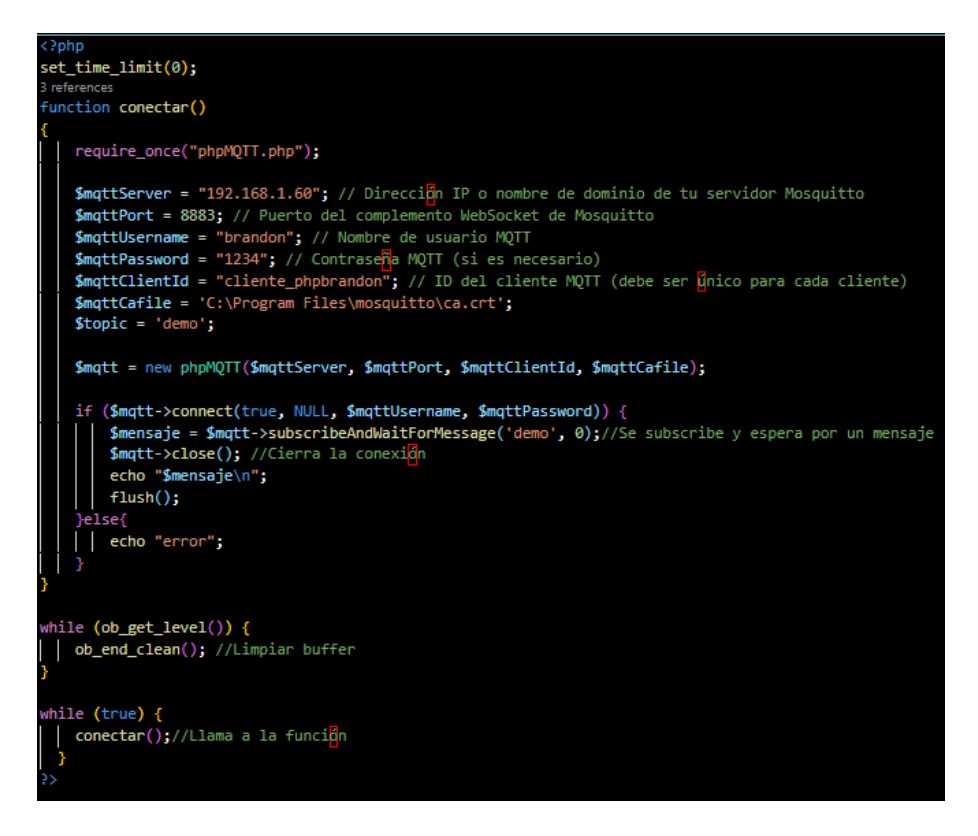

**Figura 4.** Cliente MQTT escrito en PHP.

<span id="page-24-0"></span>Para verificar que el cliente MQTT se ha suscrito al tema "demo", se ha visualizado los detalles del servidor Mosquitto. Como se evidencia en la [Figura 5,](#page-24-1) el cliente MQTT se ha suscrito de manera correcta.

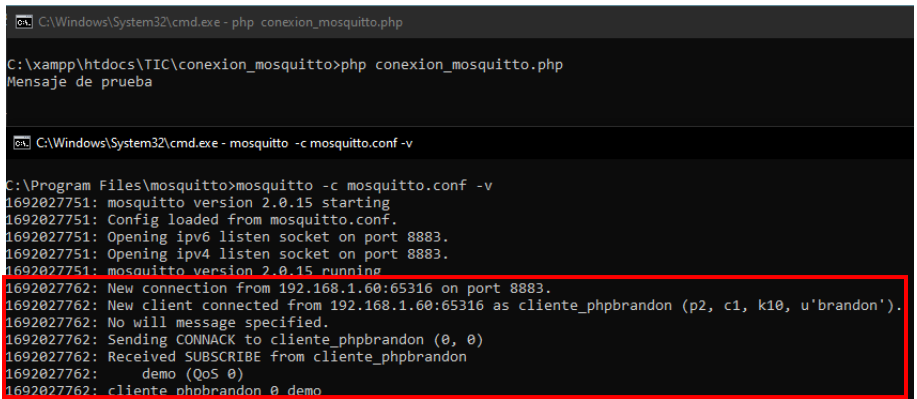

**Figura 5.** Suscripción del cliente MQTT al tema "demo" del servidor MQTT.

#### <span id="page-24-1"></span>• **SPRINT Review**

Para asegurar que el SPRINT1 cumpla con su objetivo, se ha comprobado el cumplimiento de los criterios de aceptación. Los criterios de aceptación y su comprobación se observan en la [Tabla 7.](#page-25-1)

<span id="page-25-1"></span>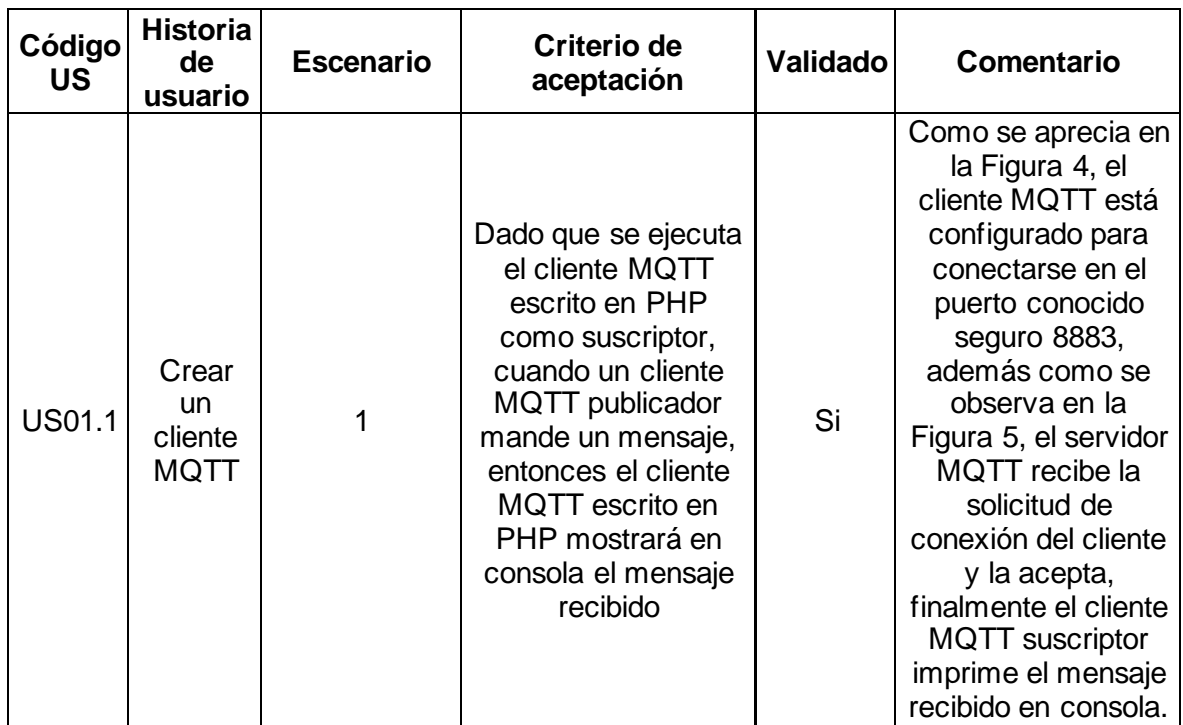

**Tabla 7.** Criterios de aceptación para el SPRINT 1.

#### • **SPRINT Retrospective**

En esta sección del SPRINT 1, se ha procedido a dar los puntos de vista positivos y negativos que se presentaron durante el SPRINT. Los puntos de vista se muestran en la [Tabla 8.](#page-25-2)

<span id="page-25-2"></span>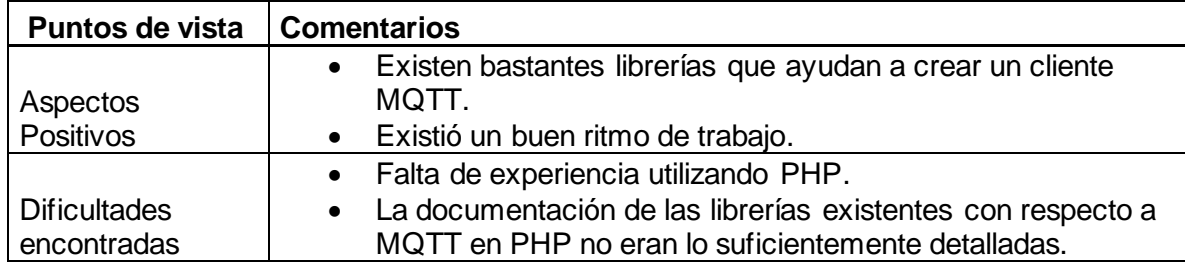

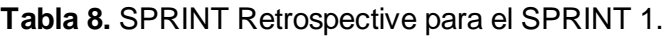

#### **SPRINT 2**

#### <span id="page-25-0"></span>• **Objetivo**

Desarrollar una conexión a MongoDB utilizando el controlador oficial que ofrece PECL, para que el cliente MQTT suscriptor guarde los datos leídos en MongoDB y que la aplicación web los recupere.

#### • **SPRINT Planning**

<span id="page-26-0"></span>La estimación de la duración y días de trabajo para el SPRINT 2 se muestra en l[a Tabla 9.](#page-26-0)

**Tabla 9.** Duración del SPRINT 2.

|           | $\,$ . Duración del SPRINT 2 $\,$ Días de trabajo del SPRINT 2 $^+$ |
|-----------|---------------------------------------------------------------------|
| 1 semanas | 5 días                                                              |

La estimación de horas de los miembros del equipo para trabajar en el SPRINT 2 se observa en la [Tabla 10.](#page-26-1)

**Tabla 10.** Horas de trabajo del SPRINT 2.

<span id="page-26-1"></span>

| Miembro del equipo        | Días disponibles | <b>Horas</b> | Total, disponible de |
|---------------------------|------------------|--------------|----------------------|
|                           | durante el       | disponibles  | horas durante el     |
|                           | <b>SPRINT</b>    | por día      | <b>SPRINT</b>        |
| <b>Brandon Campoverde</b> | 5 días           | 3 horas      | 15 horas             |

<span id="page-26-2"></span>El SPRINT Backlog para desarrollar en el SPRINT 2 se presenta en la [Tabla](#page-26-2) 11.

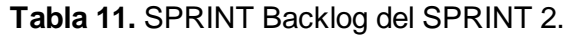

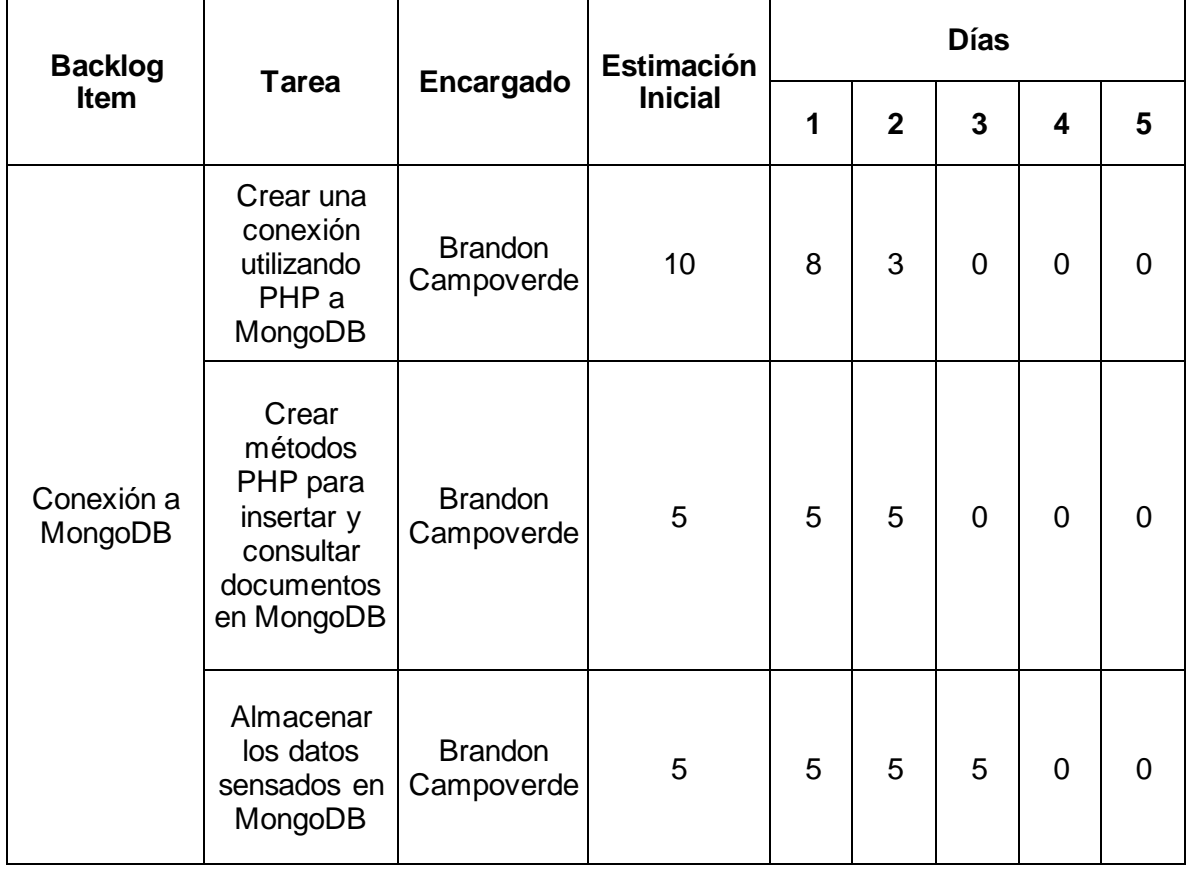

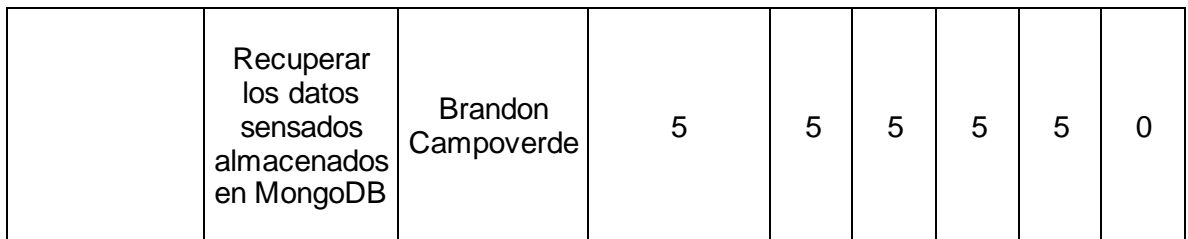

#### • **Producto resultante del SPRINT 2**

Tras cumplir con la primera tarea del SPRINT Backlog, se ha creado una función que permite la conexión con MongoDB. Esta conexión permite agregar parámetros como usuario y contraseña para una mejor seguridad. El código desarrollado se puede observar en la [Figura 6.](#page-27-0)

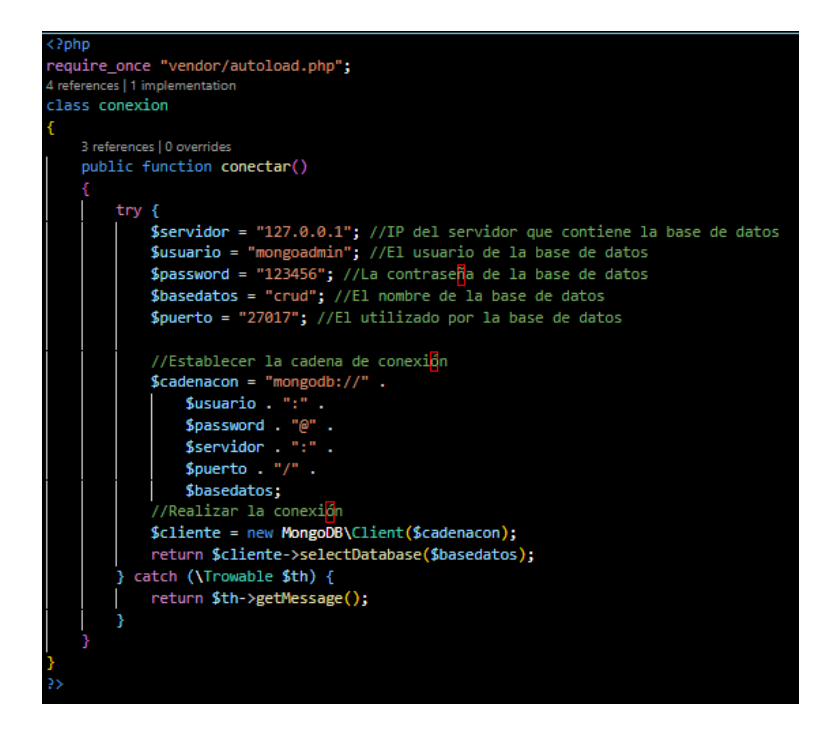

**Figura 6.** Conexión a MongoDB utilizando PHP.

<span id="page-27-0"></span>El código que ha resultado de crear métodos para insertar y recuperar datos se presenta en la [Figura 7.](#page-28-0)

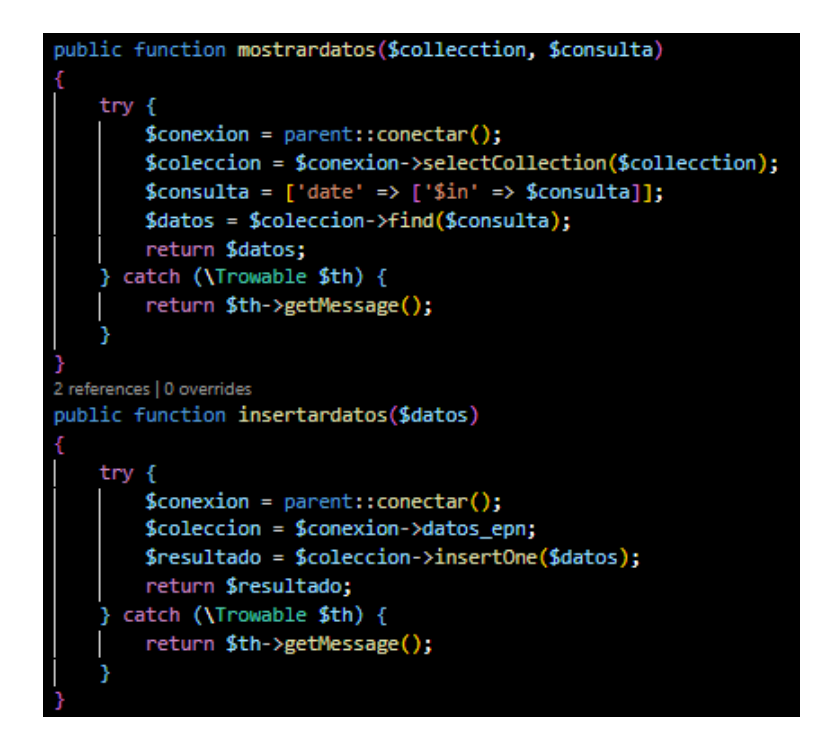

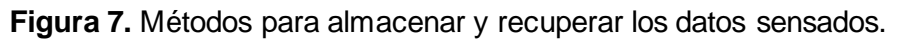

<span id="page-28-0"></span>El producto resultante de cumplir la tarea de almacenar los datos sensados se muestra en la [Figura 8.](#page-28-1) Cabe mencionar que no imprime los datos en consola, sino que solamente muestra un mensaje en caso de que los datos se hayan guardado correctamente.

| Microsoft Windows [Versión 10.0.19045.3324]<br>(c) Microsoft Corporation. Todos los derechos reservados. |                                                                                                    |  |  |  |  |  |  |  |  |
|----------------------------------------------------------------------------------------------------|----------------------------------------------------------------------------------------------------|--|--|--|--|--|--|--|--|
| C:\xampp\htdocs\TIC\conexion mosquitto>php conexion mosquitto.php<br>Datos correctamente almacenados     |                                                                                                    |  |  |  |  |  |  |  |  |
| MongoDB Compass - localhost:27017/crud.datos_epn                                                         |                                                                                                    |  |  |  |  |  |  |  |  |
| Connect Edit View Collection Help                                                                        |                                                                                                    |  |  |  |  |  |  |  |  |
| localhost:27017<br>$\cdots$                                                                              | <b>Documents</b><br>÷<br>crud.datos_epn                                                                                                    |  |  |  |  |  |  |  |  |
| () My Queries<br>$\mathbf{e}$ +<br>曼 Databases                                                           | crud.datos_epn                                                                                                    |  |  |  |  |  |  |  |  |
| Search                                                                                                   | Aggregations<br>Schema<br>Indexes<br>Validatio<br><b>Documents</b>                                                                                                    |  |  |  |  |  |  |  |  |
| $\epsilon$ admin                                                                                         |                                                                                                    |  |  |  |  |  |  |  |  |
| $\epsilon$ config                                                                                        | Filter $\bullet \bullet \bullet$ Type a query: { field: 'value'<br>Explain                                                                                            |  |  |  |  |  |  |  |  |
| $\epsilon$ crud                                                                                          | $\bullet$ ADD DATA $\bullet$<br><b>Int EXPORT DATA +</b><br>1.                                                                                                    |  |  |  |  |  |  |  |  |
| datos_epn<br>$0.0 - 0.0$                                                                                 |                                                                                                    |  |  |  |  |  |  |  |  |
| ■ local                                                                                                  | _id: ObjectId('64da6f5e85c40ba1710d7ca2')<br>device_id: "4e-4f-4d-42-52-45-31-32"<br>temperature: "26.70"<br>date: "23-06-2023"<br>time: "19:29"<br>humidity: "34.00" |  |  |  |  |  |  |  |  |

<span id="page-28-1"></span>**Figura 8.** Almacenamiento de datos sensados.

Después de finalizada la última tarea del SPRINT Backlog, se ha obtenido un código el cual recupera los datos sensados almacenados. El código se aprecia en la [Figura 9.](#page-29-0)

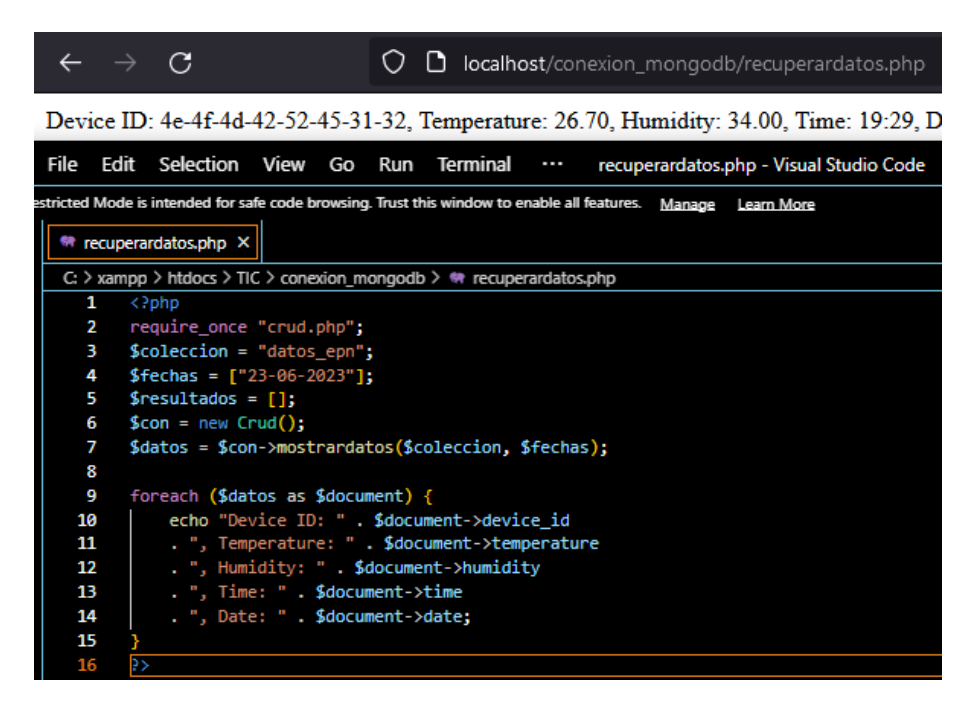

**Figura 9.** Recuperación de datos almacenados en MongoDB.

#### <span id="page-29-0"></span>• **SPRINT Review**

Para que el SPRINT cumpla con el objetivo propuesto al inicio, se ha cumplido con los criterios de aceptación que se presentan en la [Tabla 12.](#page-29-1)

<span id="page-29-1"></span>

| Código<br><b>US</b> | <b>Historia</b><br>de<br>usuario         | <b>Escenario</b> | Criterio de aceptación                                                                                                    | Validado | <b>Comentario</b>                                                                                                    |
|---------------------|------------------------------------------|------------------|----------------------------------------------------------------------------------------------------|----------|----------------------------------------------------------------------------------------------------|
| <b>US02.1</b>       | Establecer<br>conexión<br>con<br>MongoDB |                  | Dado que se ejecuta el<br>código PHP para la<br>conexión con MongoDB,<br>cuando se establezca la<br>conexión correctamente,<br>entonces no se mostrará<br>el mensaje "Algo salió<br>mal" | Si       | Dato que solo<br>se desea<br>establecer una<br>conexión es<br>importante<br>conocer si se<br>realiza o no la<br>misma, por tal<br>motivo si se<br>conecta no<br>mostrará nada<br>en pantalla en<br>cambio si no lo<br>logra mostrará<br>el mensaje |

**Tabla 12.** Criterios de aceptación para el SPRINT 2.

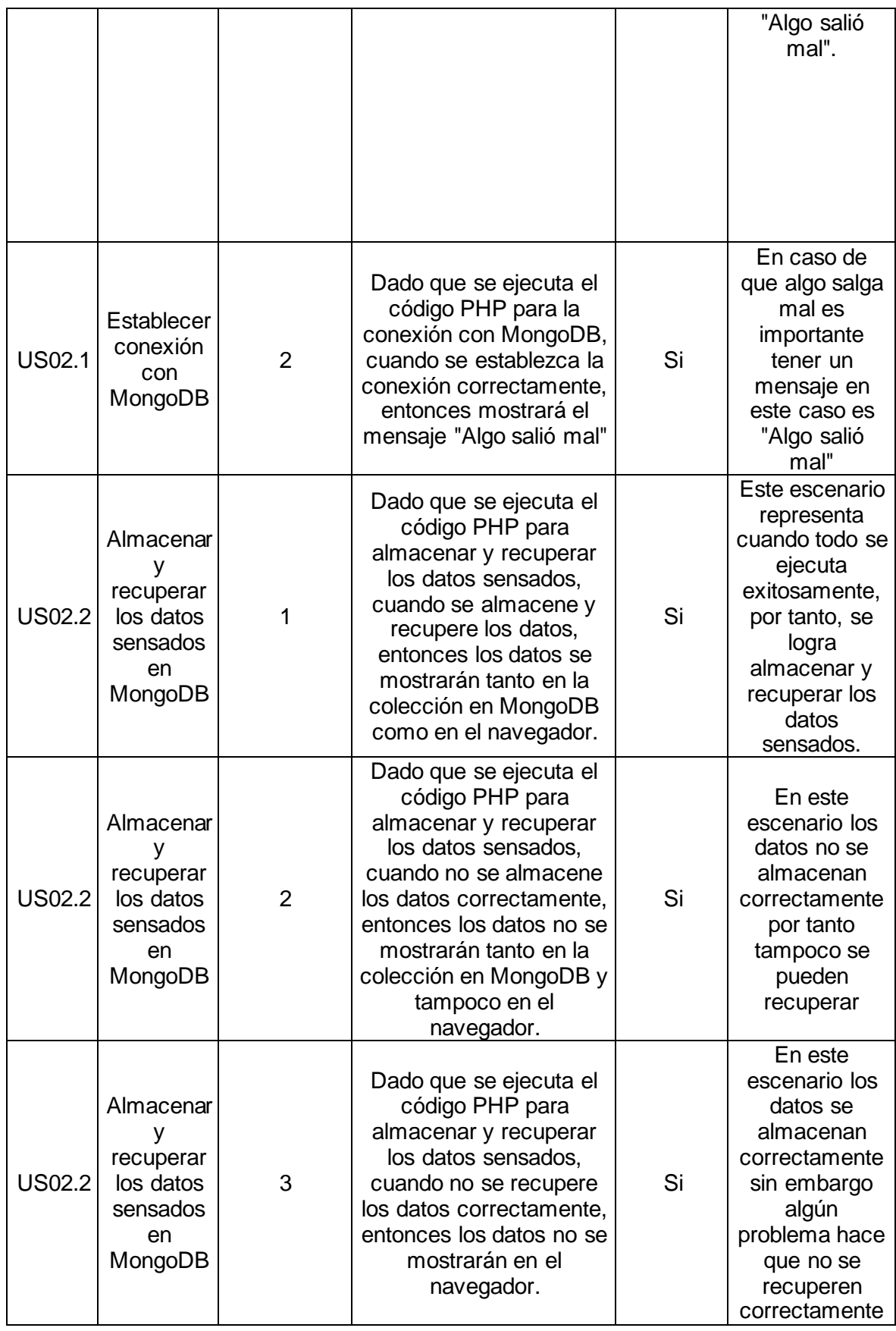

#### • **SPRINT Retrospective**

Para finalizar el SPRINT 2, se ha procedido a mencionar las aspectos positivos y dificultades que se presentaron durante el SPRINT. El SPRINT Retrospective del SPRINT 2, se presenta en la [Tabla 13.](#page-31-1)

<span id="page-31-1"></span>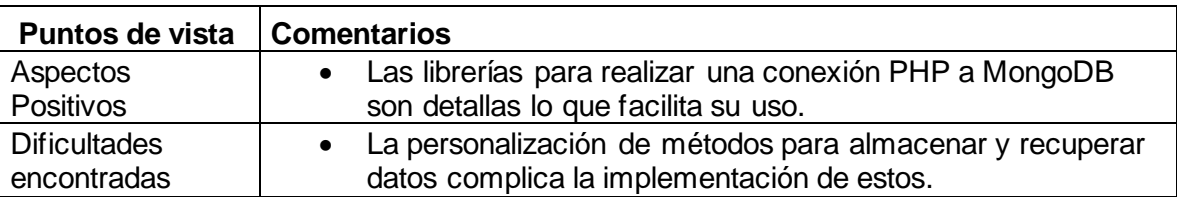

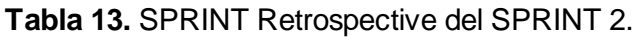

#### **SPRINT 3**

#### <span id="page-31-0"></span>• **Objetivo**

Diseñar las interfaces gráficas de la aplicación web utilizando Figma, como guía para la fase desarrollo para que a los usuarios les resulte fácil de utilizar.

#### • **SPRINT Planning**

<span id="page-31-2"></span>La estimación de duración y días los cuales se ha trabajado en el SPRINT 3 se presenta en la [Tabla 14.](#page-31-2)

#### **Tabla 14.** Duración del SPRINT 3.

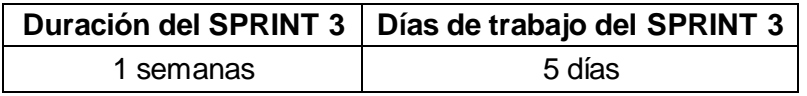

Posteriormente se ha estimado las horas de trabajo que tendrán los miembros del equipo durante el SPRINT 3. La estimación se aprecia en la [Tabla 15.](#page-31-3)

#### **Tabla 15.** Horas de trabajo del SPRINT 3.

<span id="page-31-3"></span>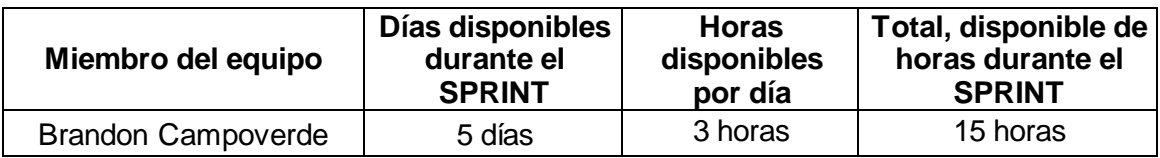

**El SPRINT Backlog que se ha desarrollado durante el SPRINT 3 se indica en l[a](#page-32-0)** 

[Tabla](#page-32-0) 16.

<span id="page-32-0"></span>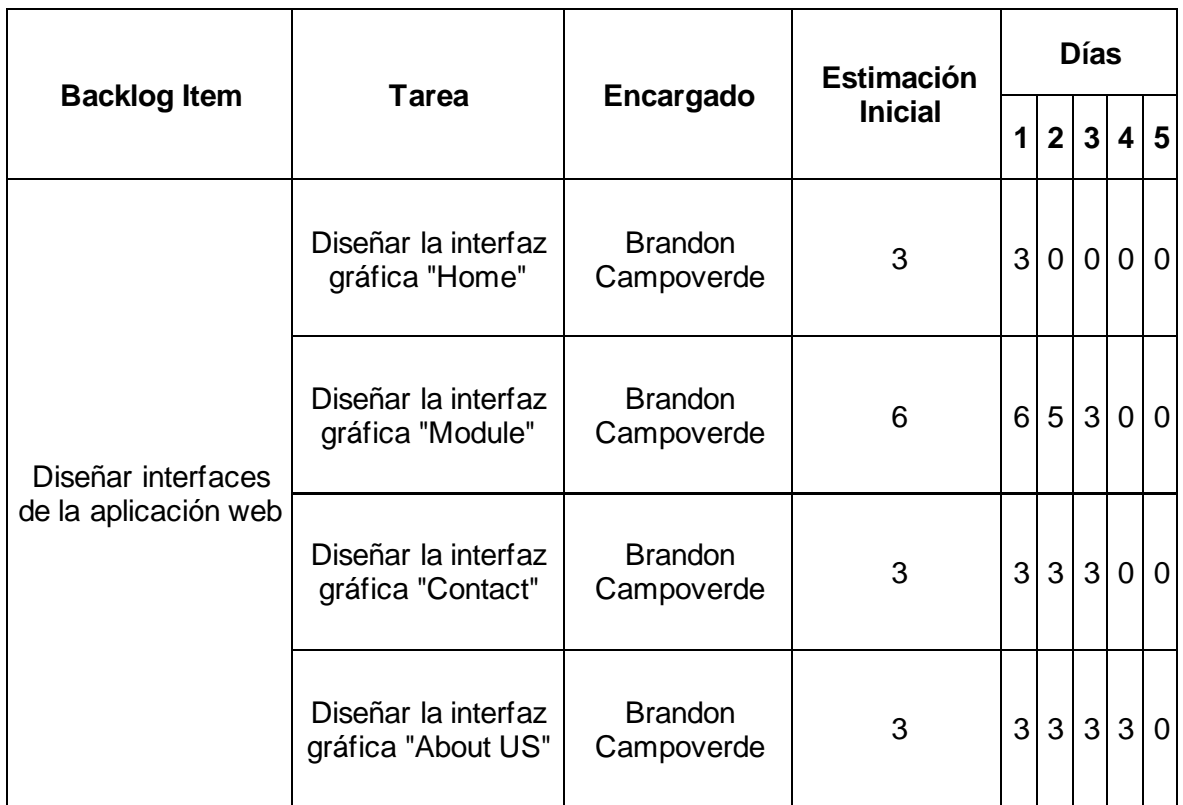

#### **Tabla 16.** SPRINT Backlog del SPRINT 3.

#### • **Producto resultante del SPRINT 3**

El producto que ha resultado de cumplir la tarea de diseñar la interfaz "Home", se presenta en la [Figura 10.](#page-33-0)

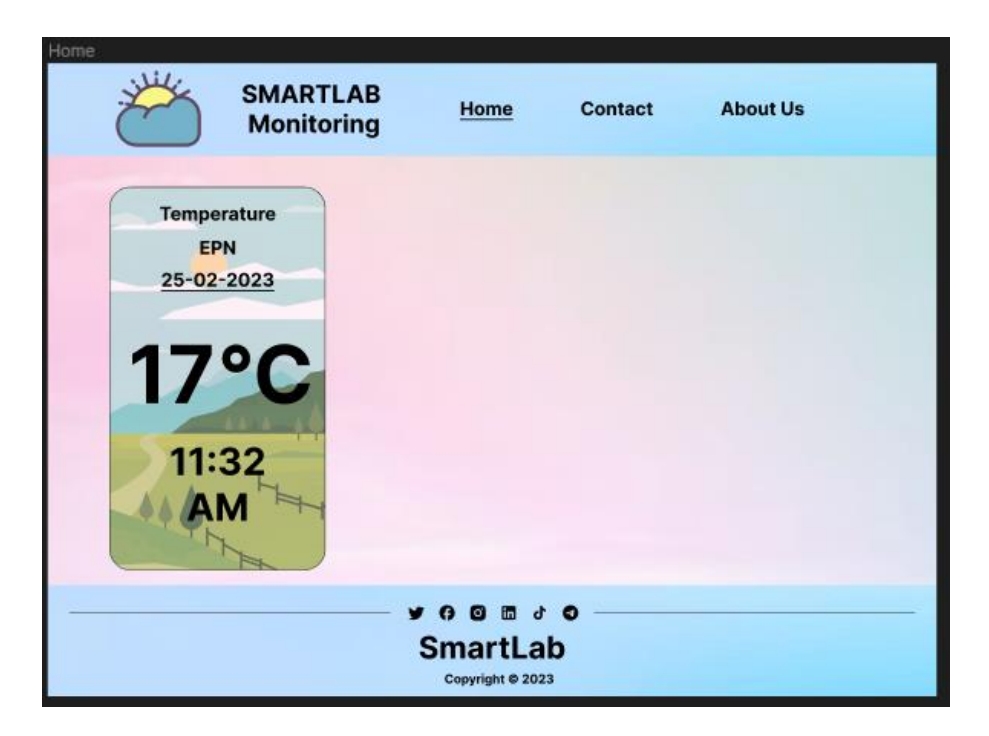

**Figura 10.** Diseño de la interfaz "Home".

<span id="page-33-0"></span>El producto que ha resultado de cumplir la tarea de diseñar la interfaz "Module", se indica en la [Figura 11.](#page-33-1)

|              |     |                |                     |       |     |               |           |            | <b>Temperature</b><br><b>EPN</b> |        |                               |             |       |            |       |
|--------------|-----|----------------|---------------------|-------|-----|---------------|-----------|------------|----------------------------------|--------|-------------------------------|-------------|-------|------------|-------|
| $\leftarrow$ |     |                | SEPTEMBER 2019      |       |     | $\rightarrow$ |           |            |                                  |        | <b>COLLEGE IN COLLEGE AND</b> |             |       |            |       |
|              |     |                | SUN MON TUE WED THU |       | FRI | SAT           |           |            |                                  |        |                               |             |       |            |       |
| ٠            | クニー | $\overline{3}$ | ×                   | $5 -$ | 6   | $\rightarrow$ |           |            |                                  |        |                               |             |       |            |       |
| 8            | 9   | 10             | 11                  | 12    | 13  | 14            |           |            |                                  |        |                               |             |       |            |       |
| 15           | 16  | 17             | 18                  | 19    | 20  | 21            |           |            |                                  |        |                               |             |       |            |       |
| 22           | 23  | 24             | 25                  | 26    | 27  | 28            |           |            |                                  |        |                               |             |       |            |       |
| 29           | 30  |                |                     |       |     |               | <b>TW</b> | <b>KIN</b> | <b>A DI</b>                      | to co. | <b>Widow</b>                  | <b>SEMI</b> | 18.00 | <b>HOT</b> | 10.04 |

**Figura 11.** Diseño de interfaz "Module".

<span id="page-33-1"></span>El producto que ha resultado de cumplir la tarea de diseñar la interfaz "Contact", se aprecia en la [Figura 12.](#page-34-0)

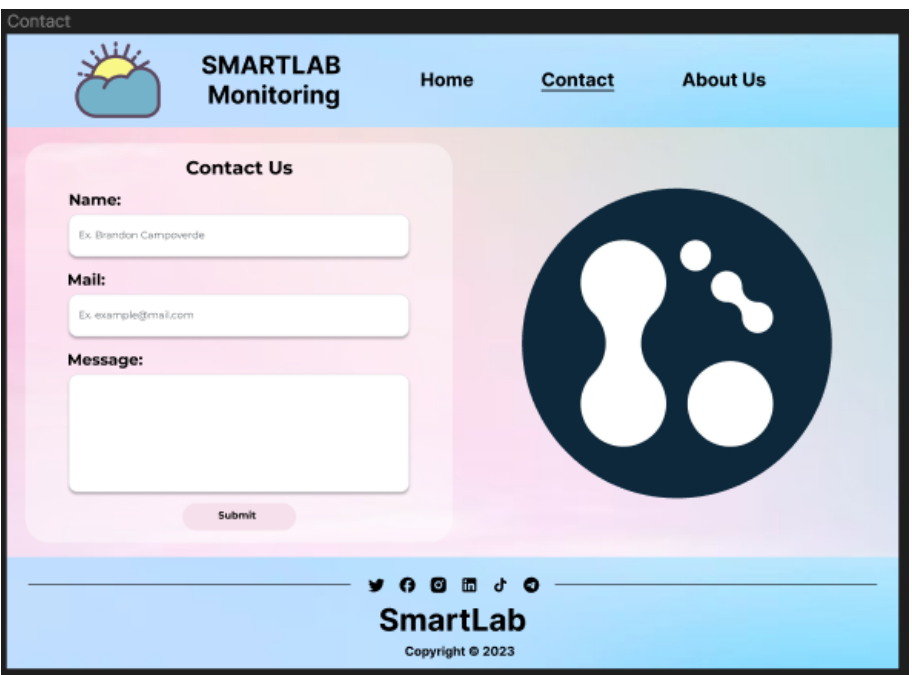

**Figura 12.** Diseño de interfaz "Contact".

<span id="page-34-0"></span>El producto resultado de cumplir la tarea de diseñar la interfaz "About Us", se muestra en la [Figura 13.](#page-34-1)

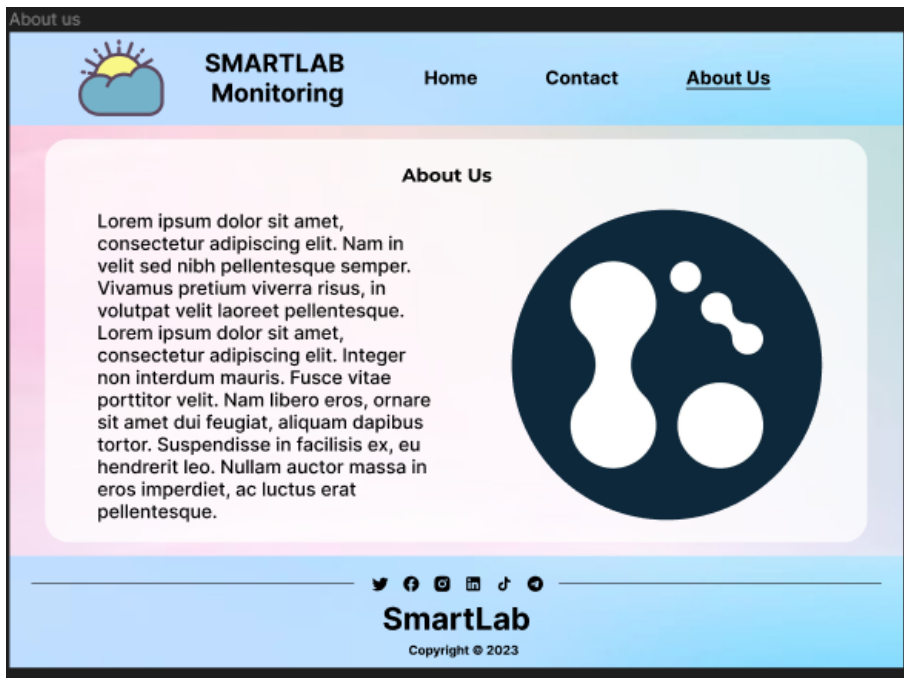

**Figura 13.** Diseño de interfaz "About Us".

#### <span id="page-34-1"></span>• **SPRINT Review**

Para cumplir con el objetivo del SPRINT 3, se ha cumplido los criterios de aceptación de la

#### <span id="page-35-0"></span>[Tabla](#page-35-0) **17**.

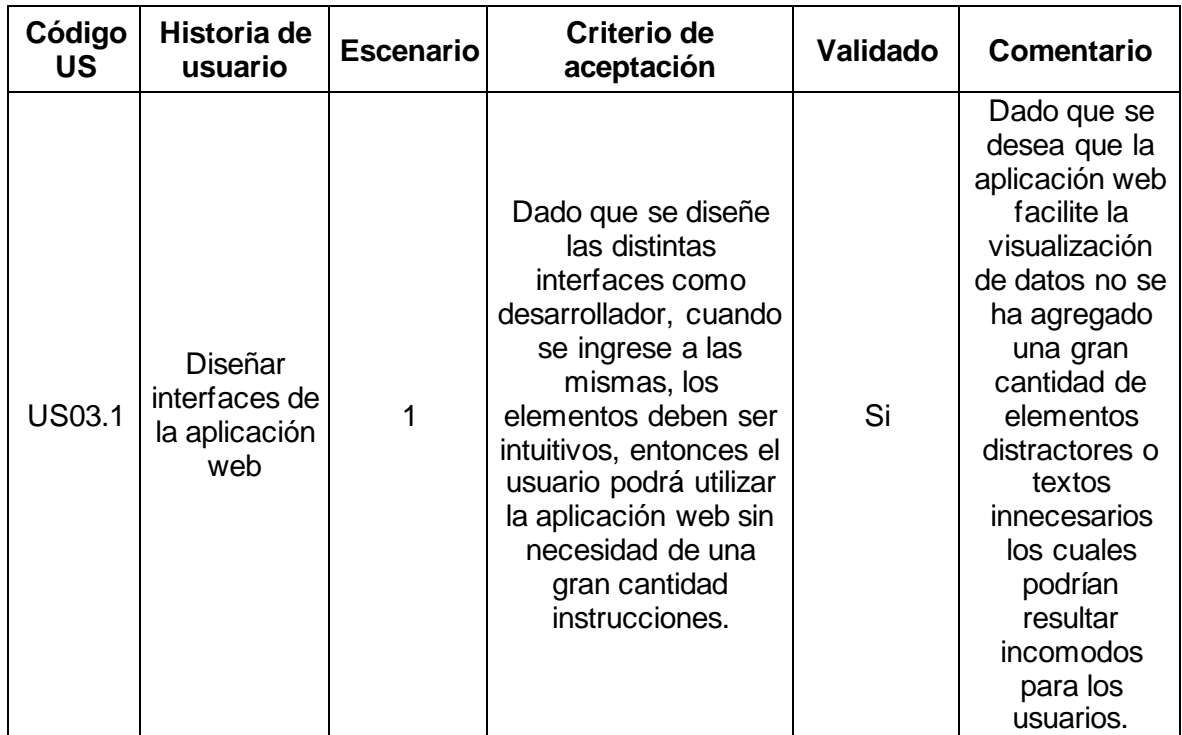

#### **Tabla 17.** Criterios de aceptación para el SPRINT 3.

#### • **SPRINT Retrospective**

Para finalizar el SPRINT 3 se ha realizado la retroalimentación de los aspectos positivos y dificultades presentadas durante el desarrollo, Esta retroalimentación se observa en la [Tabla 18.](#page-35-1)

<span id="page-35-1"></span>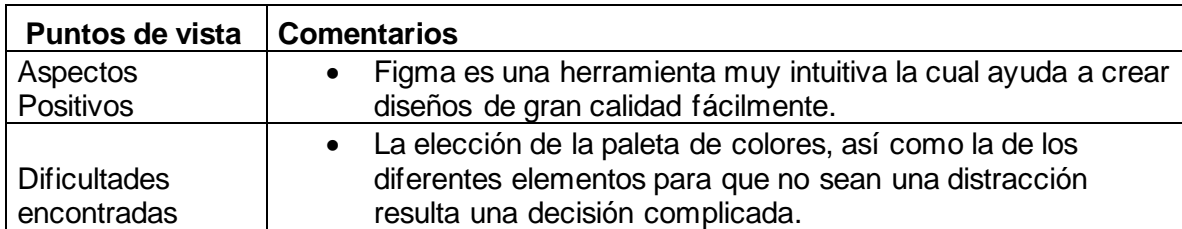

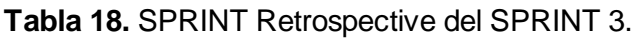

#### **SPRINT 4**

#### <span id="page-36-0"></span>• **Objetivo**

Desarrollar las interfaces "Home" y "Module" utilizando PHP, HTML, CSS y JavaScript, la interfaz "Home" con funcionalidad de visualizar los módulos, la interfaz "Module" con funcionalidad de visualización y exportación de datos.

#### • **SPRINT Planning**

<span id="page-36-1"></span>Para comenzar el SPRINT 4 se ha realizado la estimación de la duración y días de trabajo. La estimación se muestra en la [Tabla 19.](#page-36-1)

#### **Tabla 19.** Duración del SPRINT 4.

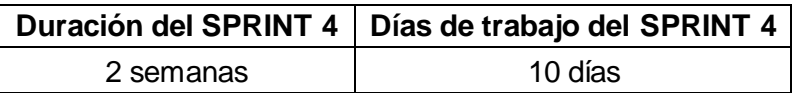

También se ha realizado la estimación de horas de trabajo que tendrán los miembros del equipo durante el SPRINT 4. La estimación se aprecia en la [Tabla 20.](#page-36-2)

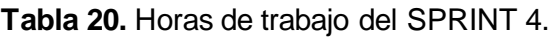

<span id="page-36-2"></span>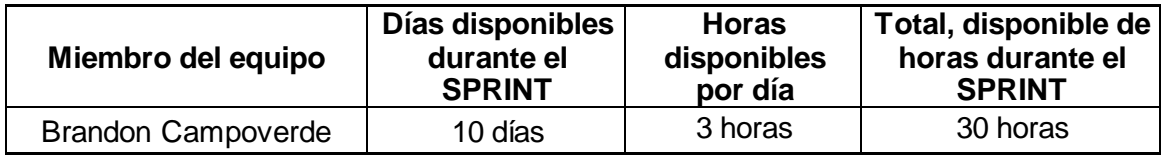

Para comenzar con el desarrollo del SPRINT 4 se ha procedido a mostrar el SPRINT Backlog el cual contiene las tareas del SPRINT. El SPRINT Backlog se muestra en la Tabla [21.](#page-36-3)

**Tabla 21.** SPRINT Backlog del SPRINT 4.

<span id="page-36-3"></span>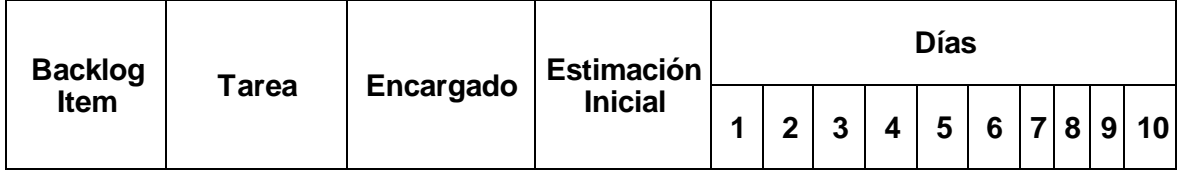

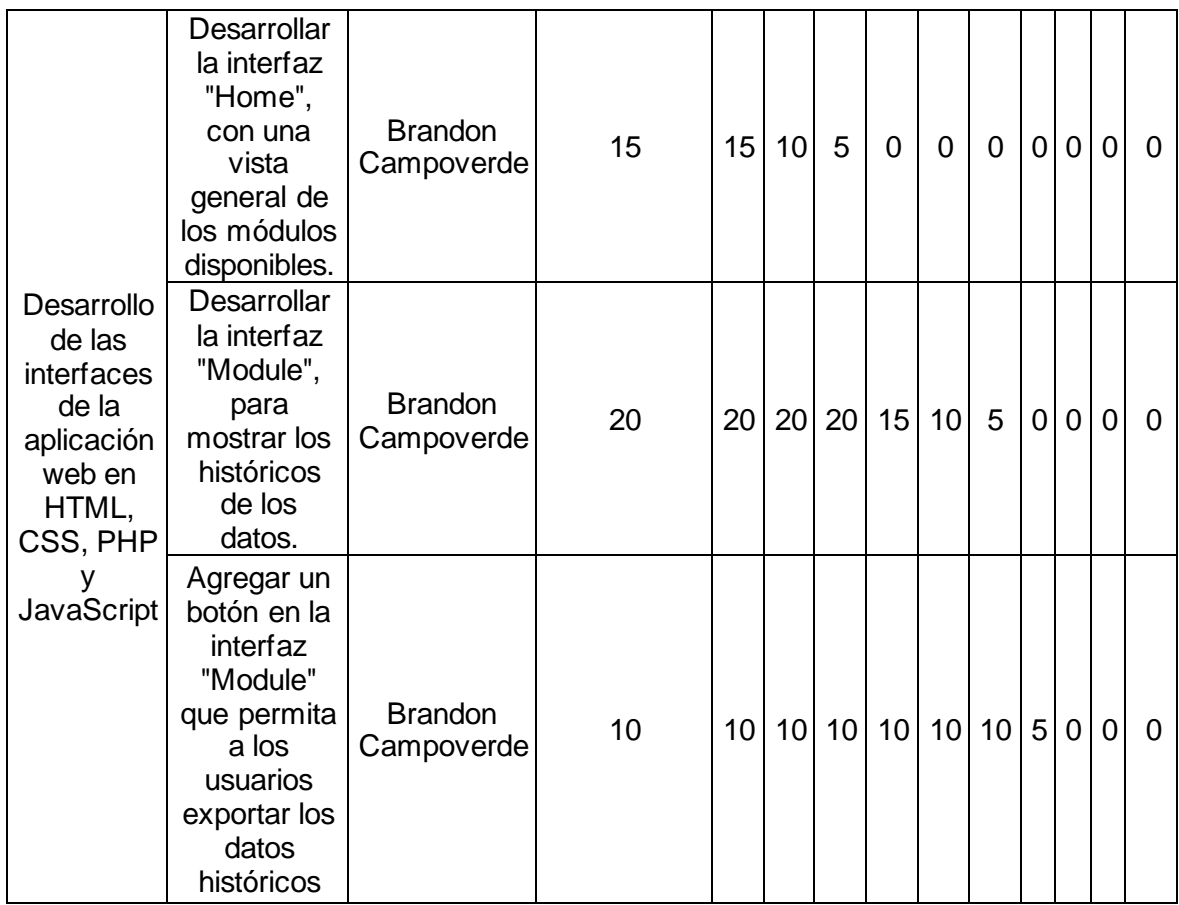

#### • **Producto resultante del SPRINT 4**

Tras cumplir con la tarea de desarrollar la interfaz "Home", se ha logrado obtener el siguiente resultado (ver [Figura 14\)](#page-37-0).

<span id="page-37-0"></span>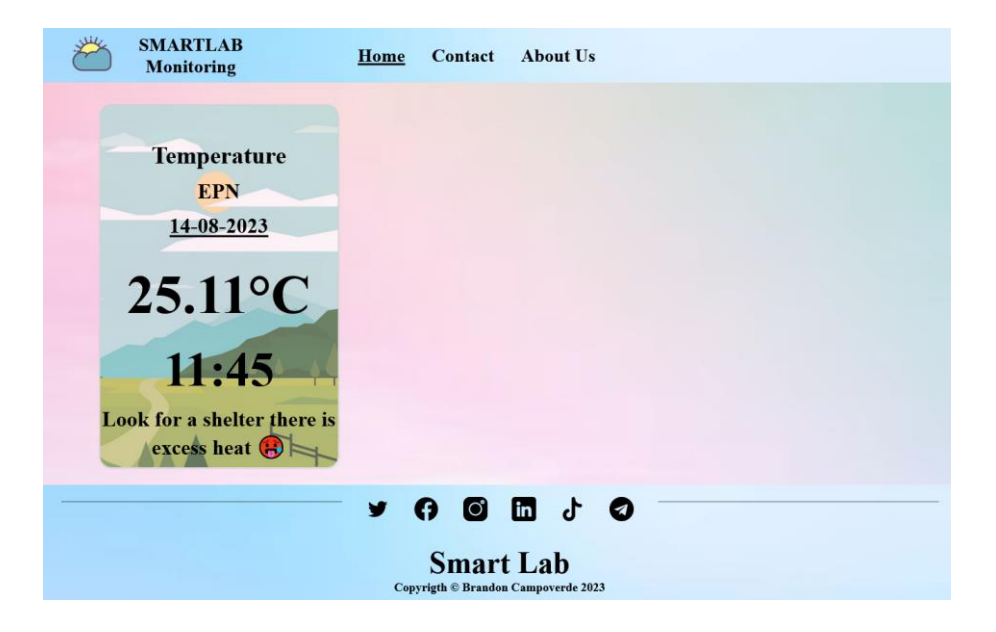

**Figura 14.** Interfaz "Home".

Después de que se ha realizado la tarea de desarrollar la interfaz "Module", se tiene como resultado el producto de la [Figura 15.](#page-38-0)

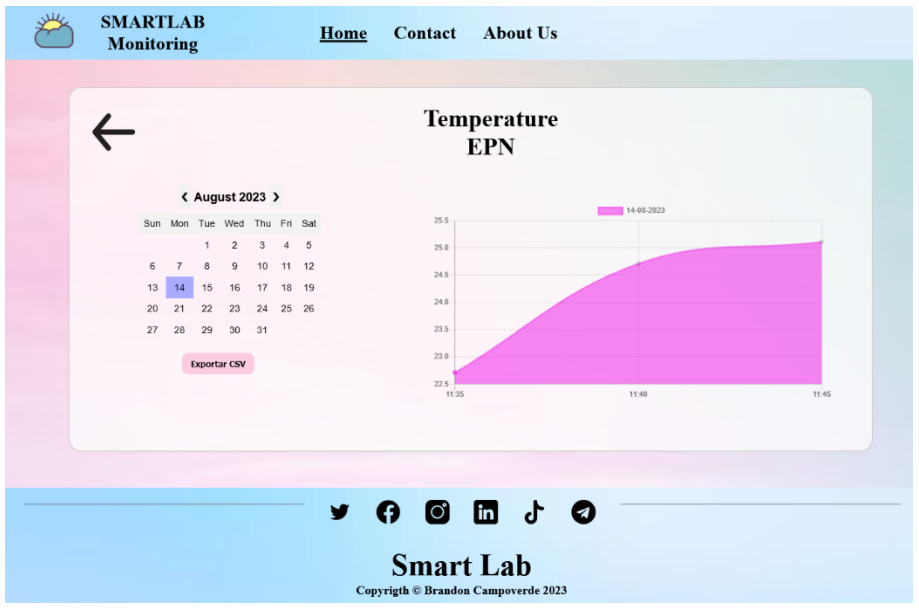

**Figura 15.** Interfaz "Module".

<span id="page-38-0"></span>El ultimo producto que se ha entregado en este SPRINT, es el botón para exportar los datos en formato CSV. El producto se puede observar en la [Figura 16.](#page-38-1)

| ۵ |             | <sup>2</sup> SmartLab Monitoring     | $\times$                                                 | $\ddot{}$                                                                           |                                           |                           |                                                                                                    |   | $\checkmark$ |       | $\sim$    | $\sigma$ |          |
|---|-------------|--------------------------------------|----------------------------------------------------------|-------------------------------------------------------------------------------------|-------------------------------------------|---------------------------|----------------------------------------------------------------------------------------------------|---|--------------|-------|-----------|----------|----------|
|   | $\mathbf C$ |                                      |                                                          |                                                                                     |                                           |                           | 90% 12<br>O D localhost/smart-lab?module=graficas.php                                                                                                    | 宛 | $\circ$      | 出     | $\bullet$ | బ        | $\equiv$ |
|   |             | <b>SMARTLAB</b><br><b>Monitoring</b> |                                                          |                                                                                     |                                           |                           | <b>About Us</b><br>Home<br>Contact                                                                                                    |   |              |       |           |          |          |
|   |             | 20                                   | Sun<br>$\overline{z}$<br>6<br>13<br>14<br>21<br>27<br>28 | <b>&lt; August 2023</b><br>Mon Tue Wed Thu<br>$\overline{1}$<br>8<br>15<br>22<br>29 | $\overline{c}$<br>$9\,$<br>16<br>23<br>30 | 3<br>10<br>17<br>24<br>31 | Escriba el nombre con el que guardar el archivo<br>↑ Cocumentos > Descargas<br><b>D</b> Buscar en Descargas<br>$\sim$ $\circ$<br>٠<br>$\mathbf{v}$<br>Bi v<br>Nueva carpeta<br>$\bullet$<br>Organizar -<br>Nombre<br>Fecha de modificación<br>Tipo<br>Imágenes<br>$\star$ $\sim$<br>Escritorio #<br>Ningún elemento coincide con el criterio de búsqueda.<br>conexion_mong<br>conexion_mosqi<br>modules<br><b>N</b> TIC Documentac<br>Este equipo<br>Descargas<br>Documentos<br><b>Exeritorio</b><br>$\vee$ $\mid$ < $\mid$<br>Nombre de archivo:   sl-m.csv<br>Tipo: CSV File (*.csv) |   |              |       |           |          |          |
|   |             |                                      |                                                          |                                                                                     | <b>Exportar CSV</b>                       |                           | Guardar<br>Cancelar<br>$\land$ Ocultar carpetas                                                                                                    |   |              | 11:45 |           |          |          |

**Figura 16.** Funcionamiento del botón "Export CSV".

#### <span id="page-38-1"></span>• **SPRINT Review**

Para que el SPRINT 4 cumpla su objetivo se ha cumplido con los criterios de aceptación que se presentan en la [Tabla 22.](#page-39-0)

<span id="page-39-0"></span>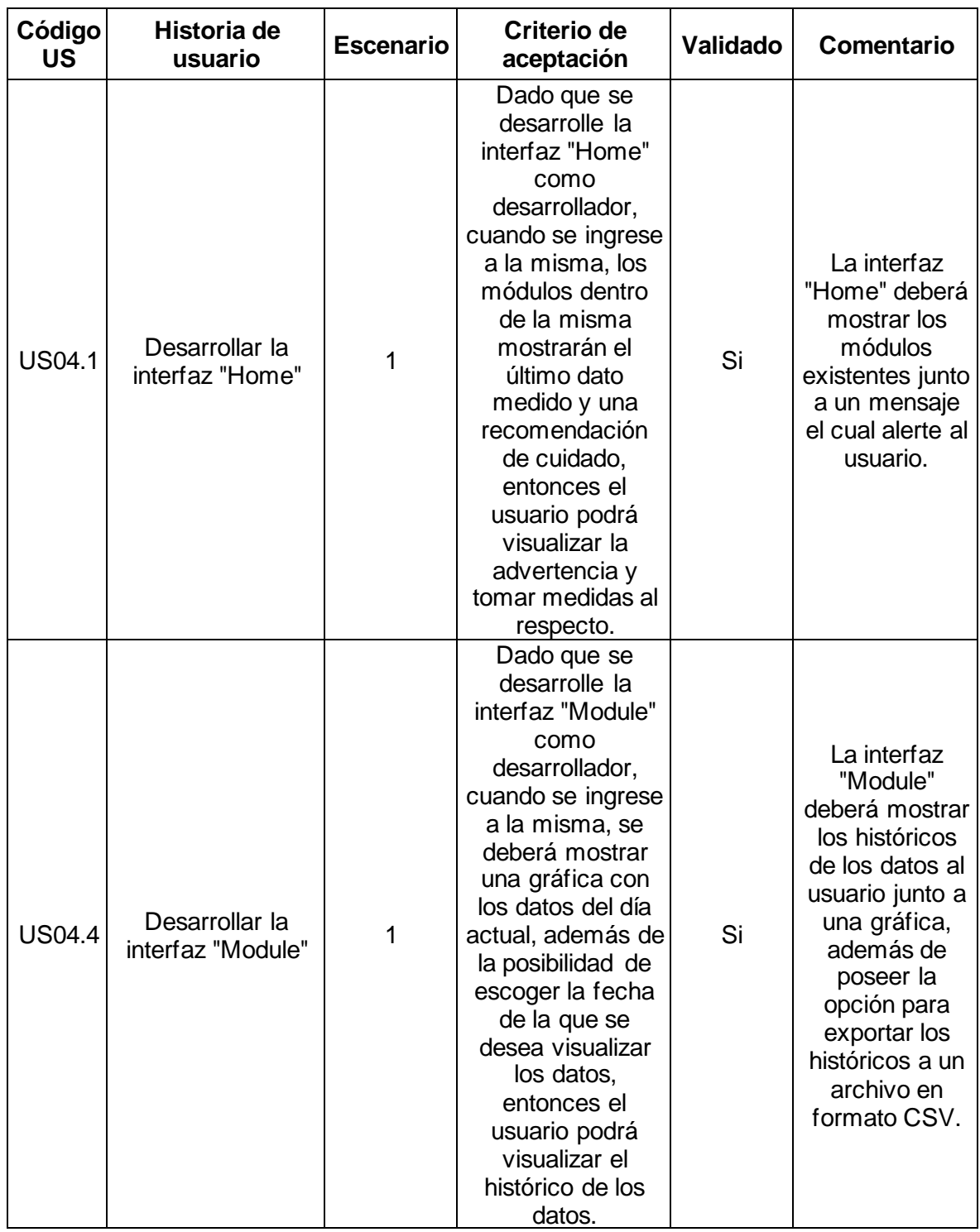

**Tabla 22.** Criterios de aceptación del SPRINT 4.

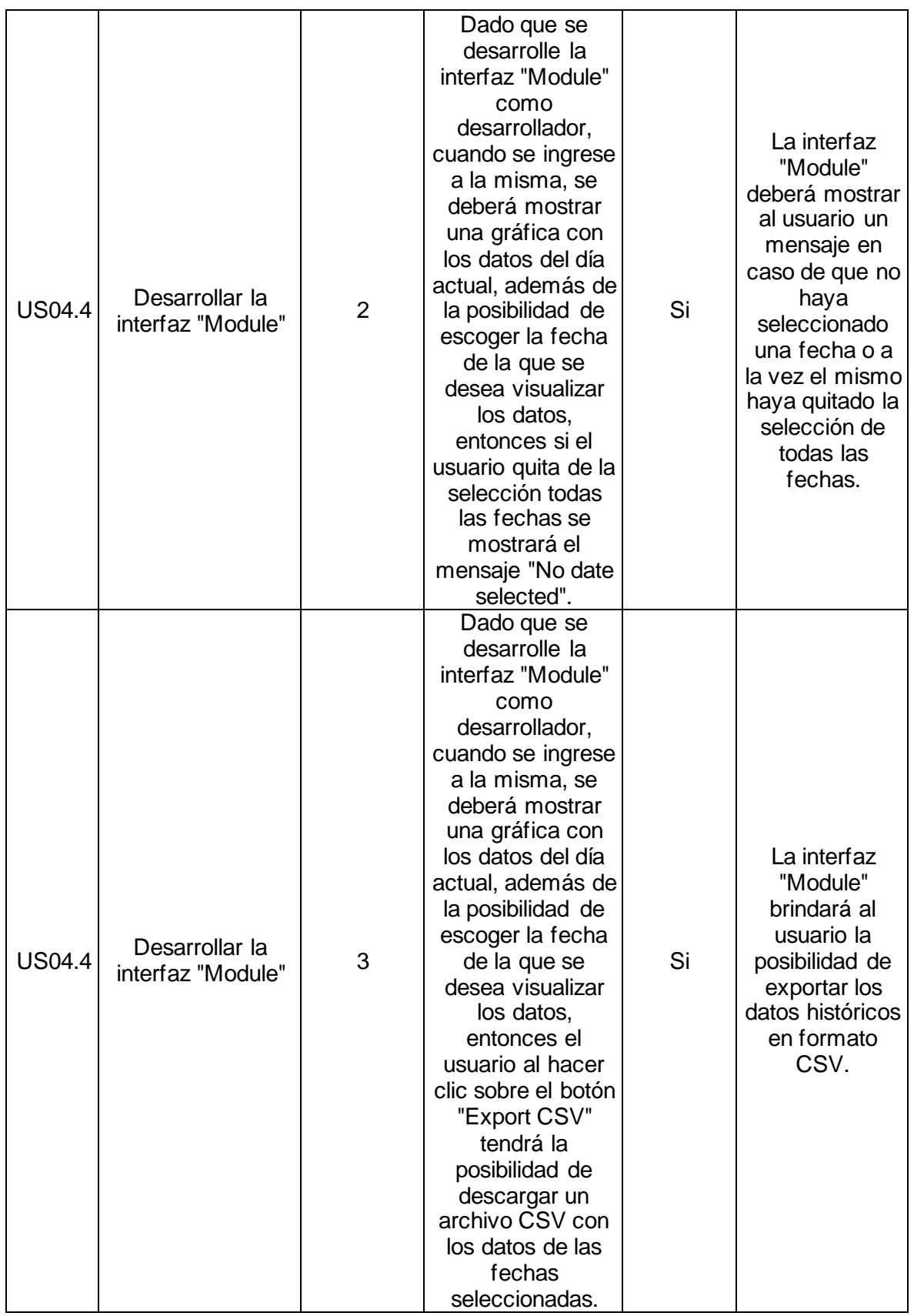

#### • **SPRINT Retrospective**

Para culminar con el desarrollo del SPRINT 4 se ha realizado el SPRINT Retrospective el cual se observa en la [Tabla 23.](#page-41-1)

<span id="page-41-1"></span>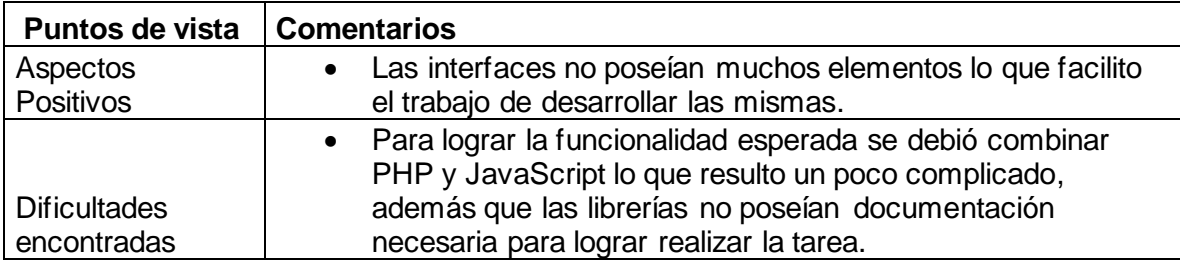

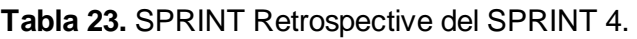

#### **SPRINT 5**

#### <span id="page-41-0"></span>• **Objetivo**

Desarrollar las interfaces "Contact" y "About Us" utilizando PHP, HTML, CSS y JavaScript, la interfaz "Contact" con funcionalidad de enviar correos electrónicos al equipo de administración, la interfaz "About Us" contendrá la misión y visión.

#### • **SPRINT Planning**

<span id="page-41-2"></span>Primero se ha procedido a estimar la duración y días de trabajo del SPRINT 5. Estas estimaciones se muestran en la [Tabla 24.](#page-41-2)

#### **Tabla 24.** Duración del SPRINT 5.

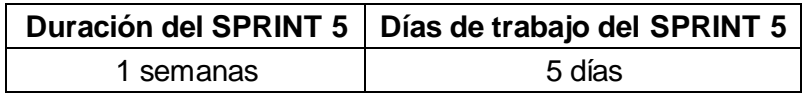

Después se ha realizado la estimación y asignación de las horas de trabajo a los miembros del equipo. La estimación se presenta en la [Tabla 25.](#page-41-3)

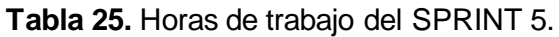

<span id="page-41-3"></span>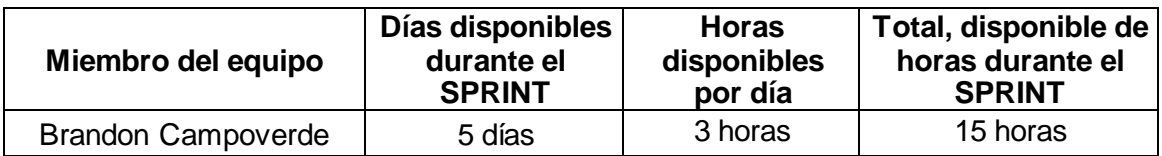

Para comenzar con el desarrollo del SPRINT se ha procedido a crear el SPRINT Backlog correspondiente al SPRINT 5. El SPRINT Backlog se indica en l[a Tabla](#page-42-0) 26.

<span id="page-42-0"></span>

|                                                                                                    |                                                                                                    |                              | <b>Estimación</b> | <b>Días</b> |                 |                |                         |                 |  |  |  |
|----------------------------------------------------------------------------------------------------|----------------------------------------------------------------------------------------------------|------------------------------|-------------------|-------------|-----------------|----------------|-------------------------|-----------------|--|--|--|
| <b>Backlog Item</b>                                                                                              | <b>Tarea</b>                                                                                                    | Encargado                    | <b>Inicial</b>    | 1           | $\overline{2}$  | 3              | $\overline{\mathbf{4}}$ | $5\overline{5}$ |  |  |  |
|                                                                                                    | Desarrollar la<br>interfaz "Contact",<br>junto a al formulario<br>para contactarse.                                                   | <b>Brandon</b><br>Campoverde | 10                | 10          | 5               | $\mathbf 0$    | 0                       | $\mathbf 0$     |  |  |  |
| Desarrollo de<br>las interfaces<br>de la<br>aplicación<br>web en<br>HTML, CSS,<br>PHP <sub>y</sub><br>JavaScript | Agregar la<br>funcionalidad para<br>que el formulario de<br>la interfaz "Contact"<br>envié el mismo<br>como un correo<br>electrónico. | <b>Brandon</b><br>Campoverde | 5                 | 5           | 5               | $\overline{0}$ | 0                       | $\overline{0}$  |  |  |  |
|                                                                                                    | Desarrollar la<br>interfaz "About Us"<br>que muestre la<br>misión y visión de la<br>aplicación web.                                   | <b>Brandon</b><br>Campoverde | 10                | 10          | 10 <sup>1</sup> | 10             | 5                       | $\overline{0}$  |  |  |  |

**Tabla 26.** SPRINT Backlog del SPRINT 5.

#### • **Producto resultante del SPRINT 5**

El resultado de cumplir con la tarea de desarrollo de la interfaz gráfica dio como resultado el siguiente el producto (Véase la [Figura 17\)](#page-43-0).

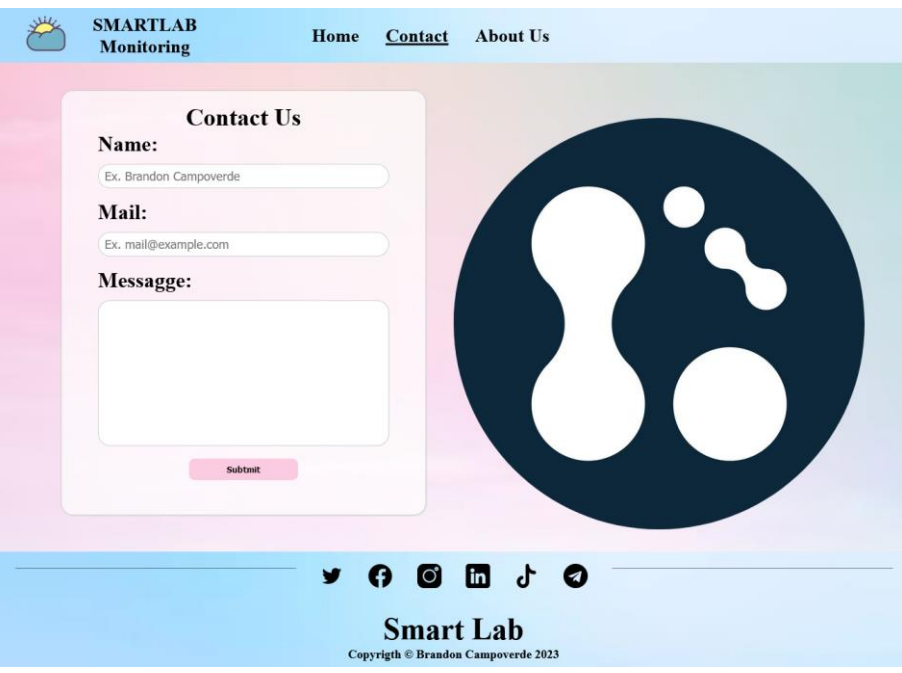

**Figura 17.** Interfaz "Contact".

<span id="page-43-0"></span>Tras desarrollar la tarea para agregar la funcionalidad que permita enviar el formulario como correo, se obtiene el producto de la [Figura 18.](#page-44-0)

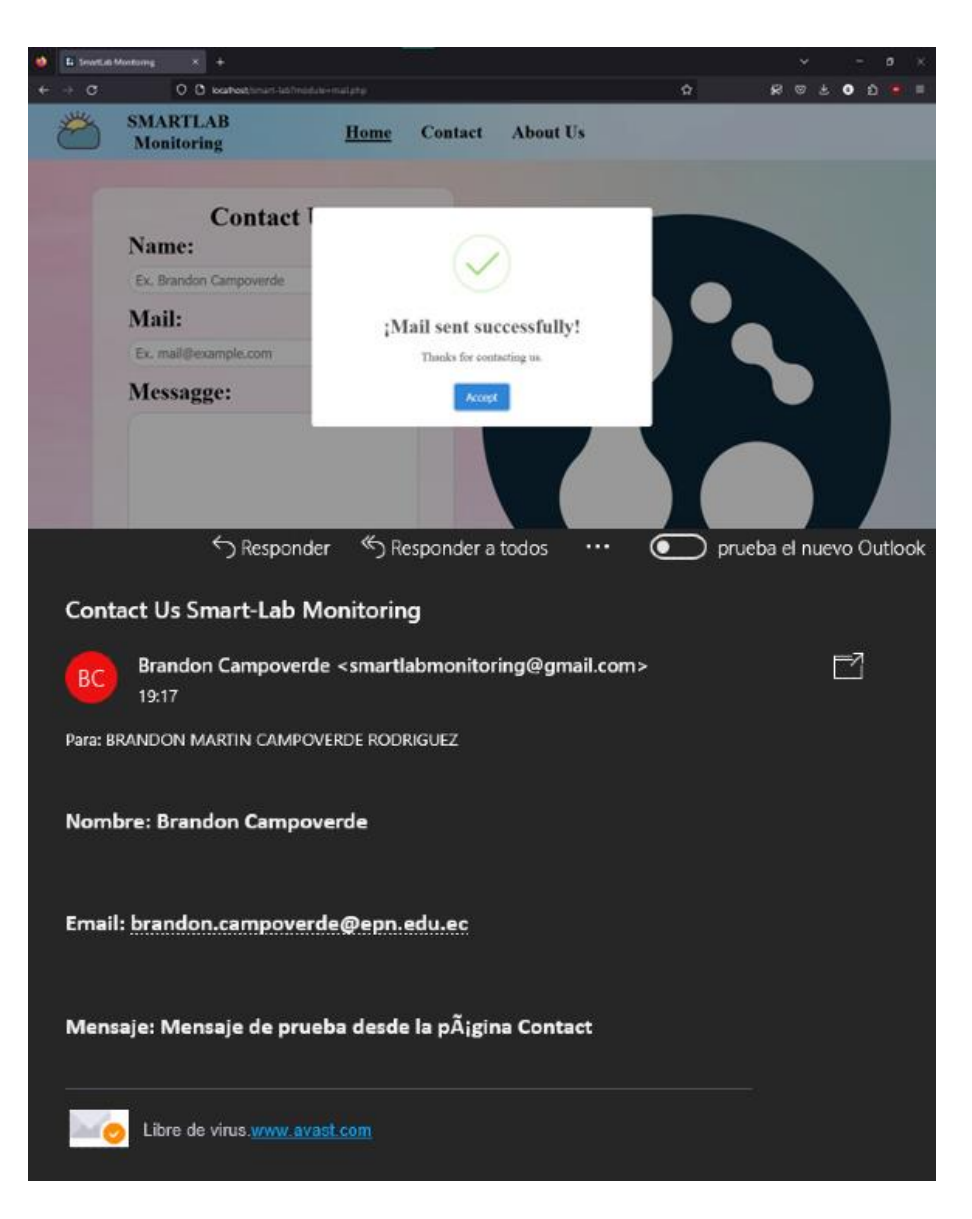

**Figura 18.** Enviar formulario como correo electrónico.

<span id="page-44-0"></span>Como resultado de cumplir la tarea de desarrollo de la interfaz "About Us", se obtiene el producto que se visualiza en la [Figura 19.](#page-45-0)

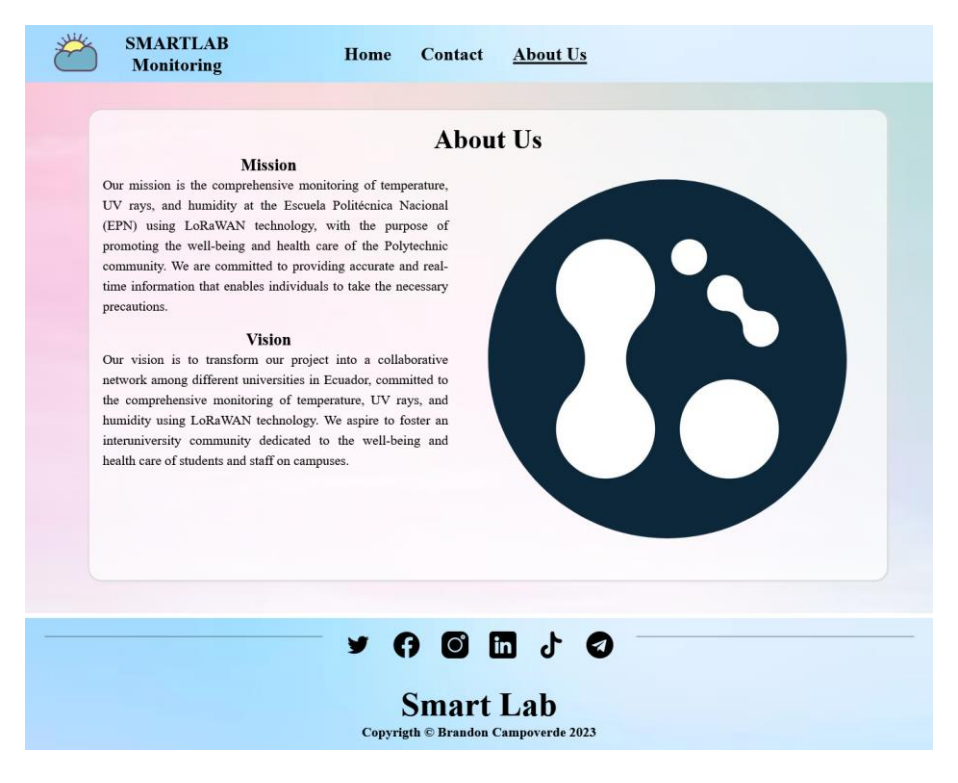

**Figura 19.** Interfaz "About Us".

#### <span id="page-45-0"></span>• **SPRINT Review**

Para lograr el objetivo del SPRINT 5, se ha cumplido con los criterios de aceptación de la [Tabla 27.](#page-45-1)

<span id="page-45-1"></span>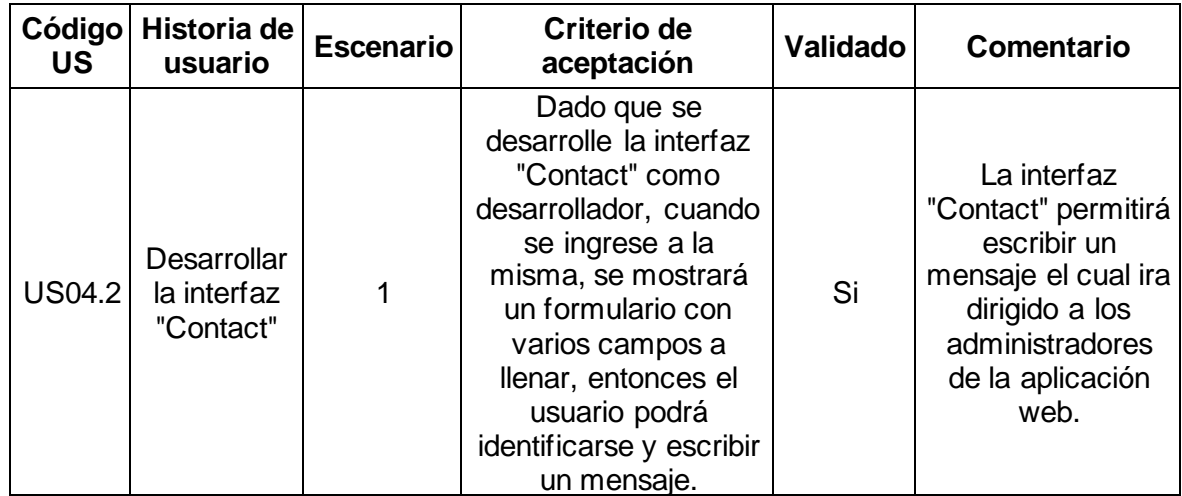

**Tabla 27.** Criterios de aceptación del SPRINT 5.

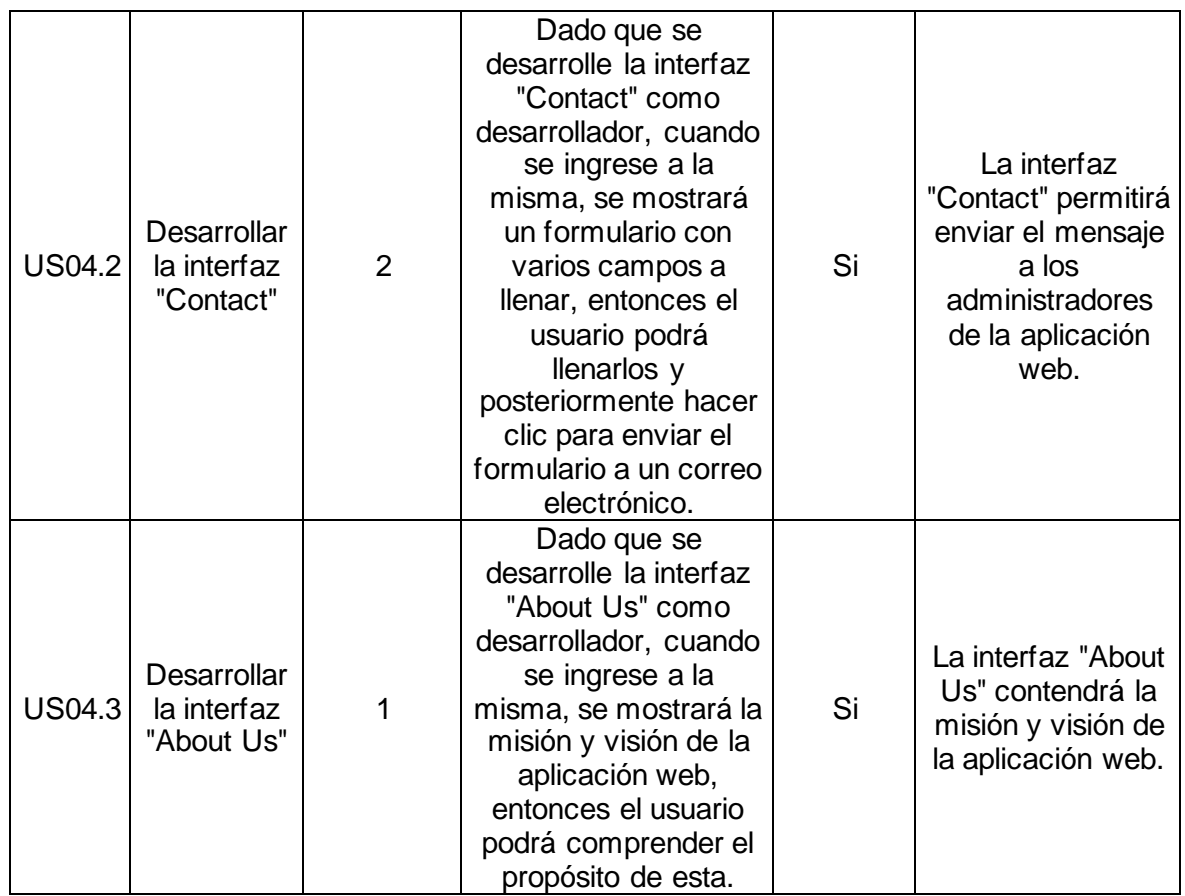

#### • **SPRINT Retrospective**

Para concluir el SPRINT 5 se ha procedido a realizar la retroalimentación. La retroalimentación se muestra en la [Tabla 28.](#page-46-0)

<span id="page-46-0"></span>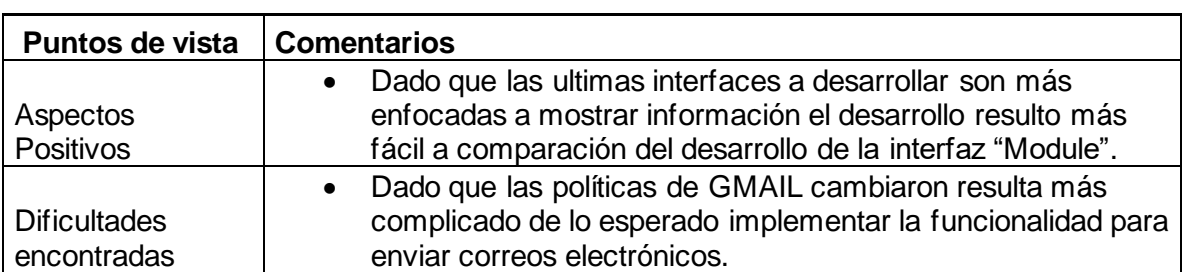

**Tabla 28.** SPRINT Retrospective del SPRINT 5.

# <span id="page-47-0"></span>**2.4 Producto final resultado de aplicar SCRUM para el desarrollo del componente**

Después de finalizar los SPRINT de SCRUM, se puede decir que el componente se terminó de desarrollar completamente como se puede visualizar en las siguientes figuras: [Figura](#page-47-1)  [20,](#page-47-1) [Figura 21,](#page-48-0) [Figura 22,](#page-48-1) y [Figura 23.](#page-49-1)

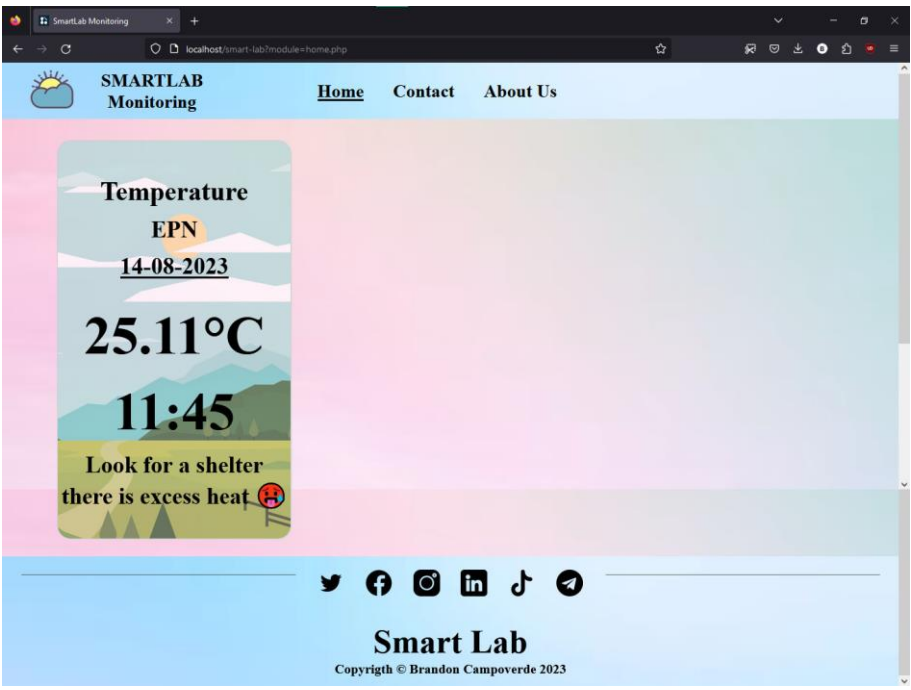

<span id="page-47-1"></span>**Figura 20.** Interfaz "Home" en Firefox.

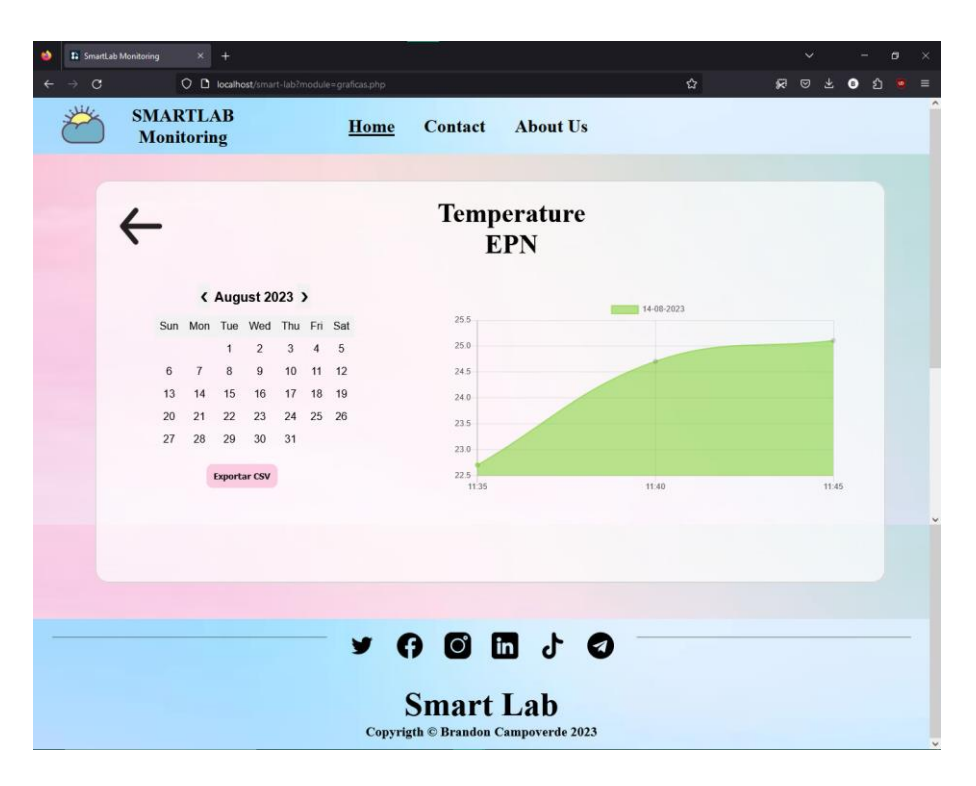

**Figura 21.** Interfaz "Module" en Firefox.

<span id="page-48-0"></span>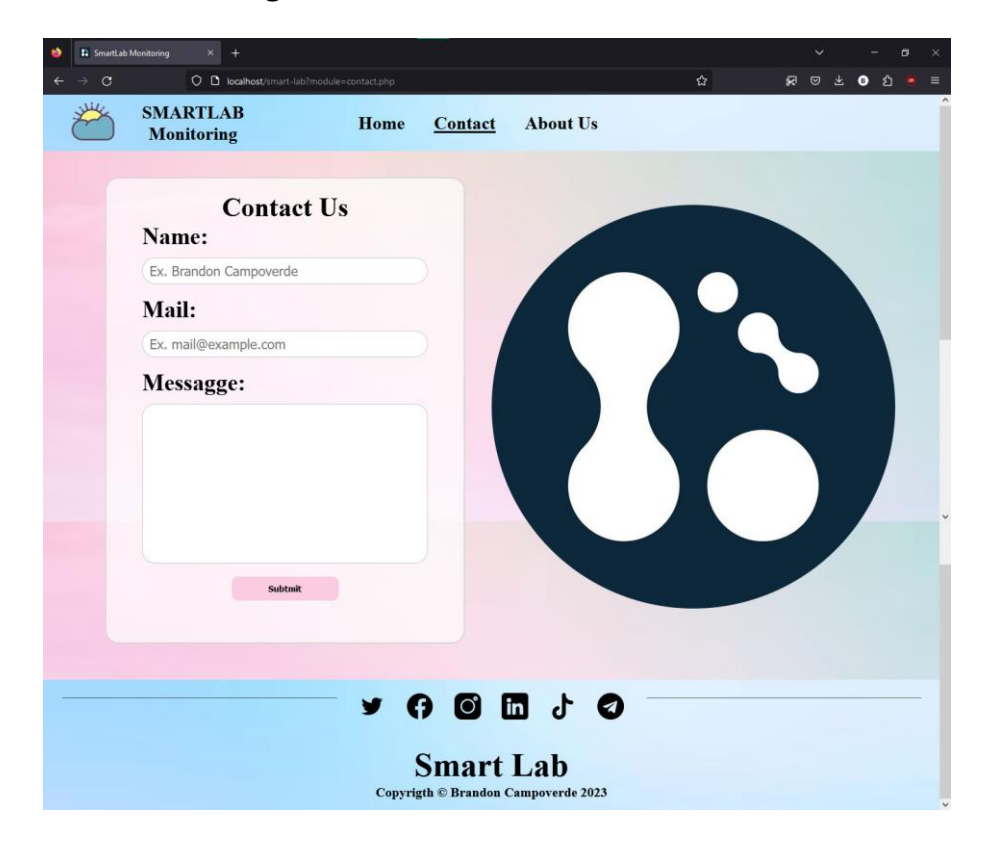

<span id="page-48-1"></span>**Figura 22.** Interfaz "Contact" en Firefox.

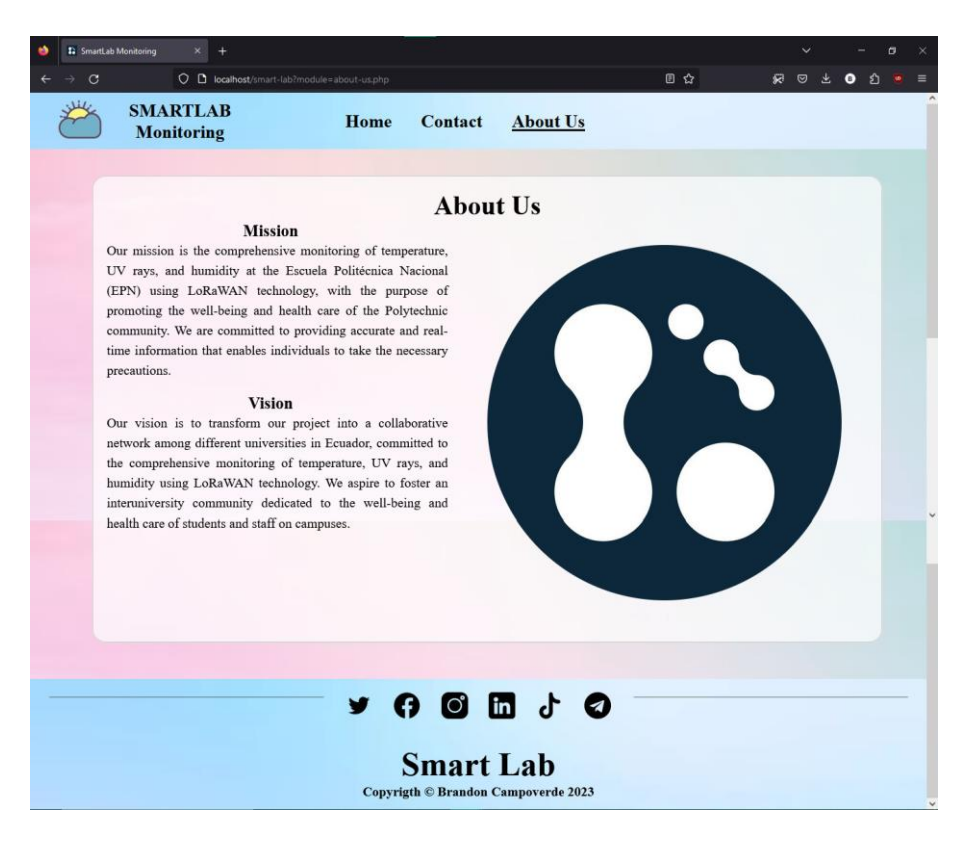

**Figura 23.** Interfaz "About Us" en Firefox.

<span id="page-49-1"></span>Se puede acceder al diseño realizado en Figma ingresando al enlace del [Anexo I.](#page-62-1) Para acceder al código fuente del proyecto se debe ingresar al enlace del [Anexo II.](#page-62-2)

#### **2.5 Pruebas de usabilidad**

<span id="page-49-0"></span>Las pruebas de usabilidad se consideran importantes debido a que las mismas se basan en datos empíricos que se recopilan junto a posibles usuarios finales. Estas ayudan a depurar la interfaz, debido a que proporcionan información sobre el uso real del sistema por parte de los usuarios [28], [29].

Los objetivos por los cuales se desarrollarán pruebas de usabilidad son:

- Evaluar la facilidad con la que los usuarios pueden navegar por la aplicación web.
- Validar que el diseño actual de la página sea llamativo y utilizable por los usuarios
- Comprobar que los usuarios comprenden y consideran útiles los datos que se muestran la aplicación web.

Después de presentar los objetivos se ha procedido a crear las preguntas de la prueba de funcionalidad. Las primeras preguntas buscan conocer recopilar información personal de los encuestados. Las preguntas planteadas se presentan en la [Figura 24.](#page-50-0)

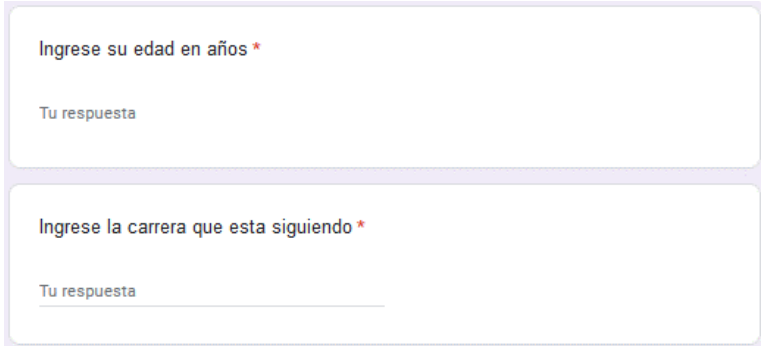

**Figura 24.** Información acerca de encuestados.

<span id="page-50-0"></span>Después de conocer información básica del usuario se ha procedido a realizar preguntas que evalúen la facilidad de navegación de la aplicación web. Estas preguntas se muestran en la [Figura 25.](#page-50-1)

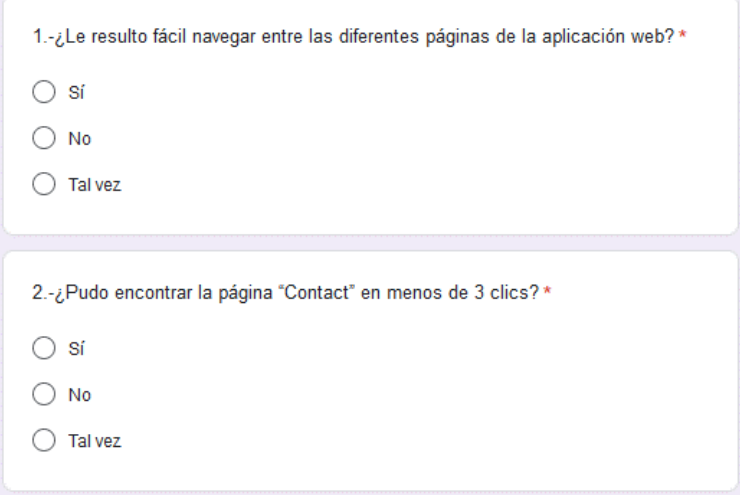

**Figura 25.** Información sobre la navegabilidad de la aplicación web.

<span id="page-50-1"></span>Posteriormente se ha realizado preguntas acerca del diseño y la usabilidad del sitio. Las preguntas realizadas se indican en la [Figura 26.](#page-51-0)

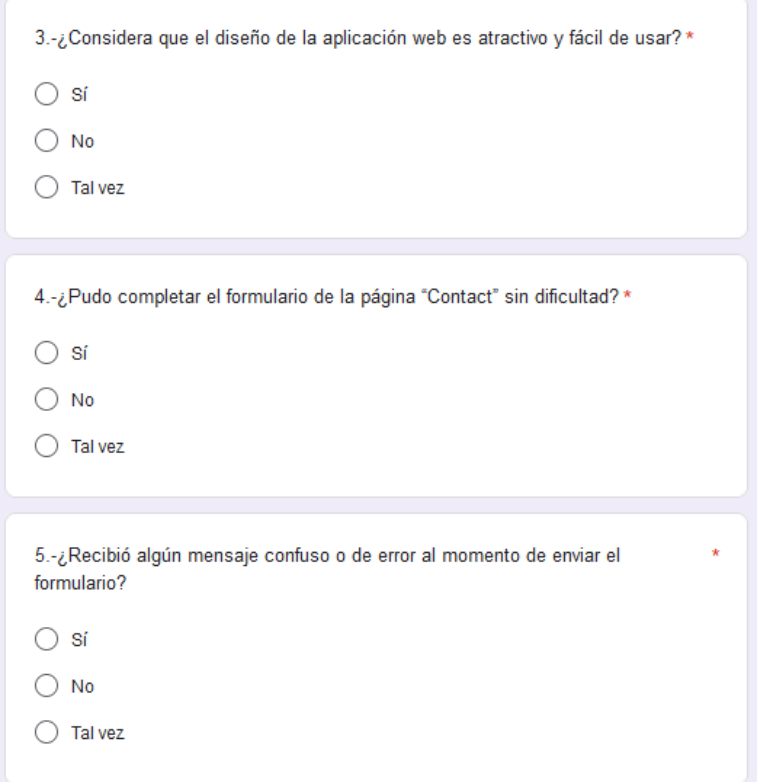

**Figura 26.** Información sobre diseño y usabilidad de la aplicación web.

<span id="page-51-0"></span>Finalmente se han realizado preguntas para comprobar que la información que se presenta en la aplicación web es relevante para los usuarios. Las preguntas que se hicieron se muestran en la [Figura 27.](#page-52-2)

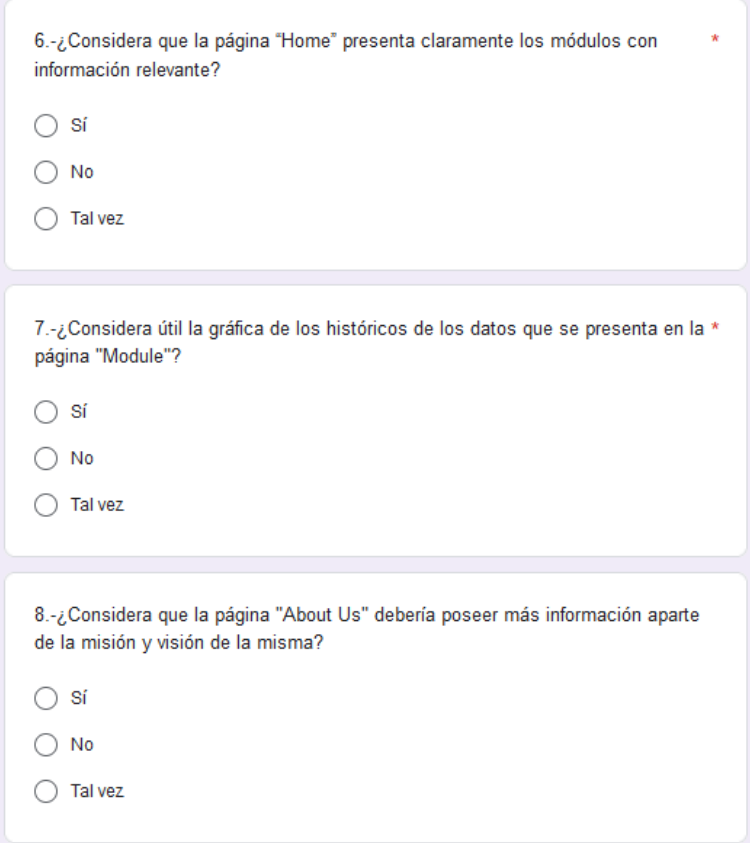

**Figura 27.** Información acerca de la relevancia de la información presentada.

# <span id="page-52-2"></span><span id="page-52-0"></span>**3. RESULTADOS, CONCLUSIONES Y RECOMENDACIONES**

#### <span id="page-52-1"></span>**3.1 Resultados**

Una vez concluida la fase de pruebas, se ha procedido a realizar el análisis de los resultados obtenidos.

Para el análisis, se ha comenzado primero por las carreras que estudian los encuestados. Las pruebas se realizaron a una variedad de carreras tanto dentro como fuera de la Escuela Politécnica Nacional. Los resultados se pueden aprecian en la [Figura 28.](#page-53-0) Las pruebas no se realizaron exclusivamente para las carreras de la Facultad de Ingeniería de Sistemas, debido a que la aplicación web está destinada para el público en general, sin embargo, el mayor porcentaje de encuestados pertenece a la carrera de Ingeniería en Computación, seguida de la carrera de Comunicación.

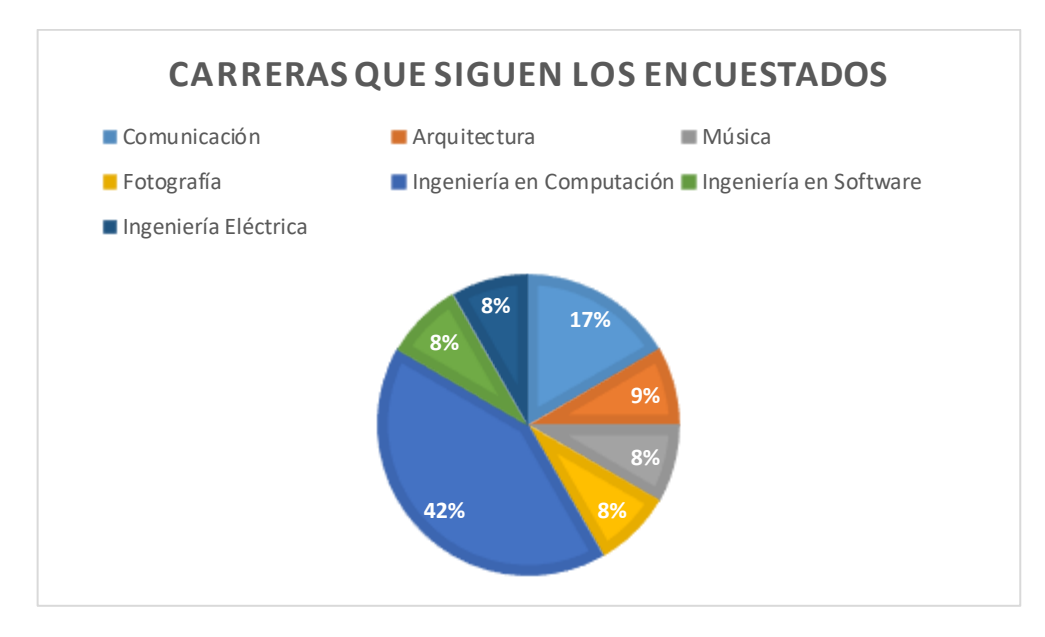

**Figura 28.** Carreras que siguen los encuestados.

<span id="page-53-0"></span>Posteriormente se analizó el rango de edad de los encuestados. Los resultados de esta pregunta se presentan en la [Figura 29,](#page-53-1) Todos los encuetados están en el rango de edad de 21 a 26 años.

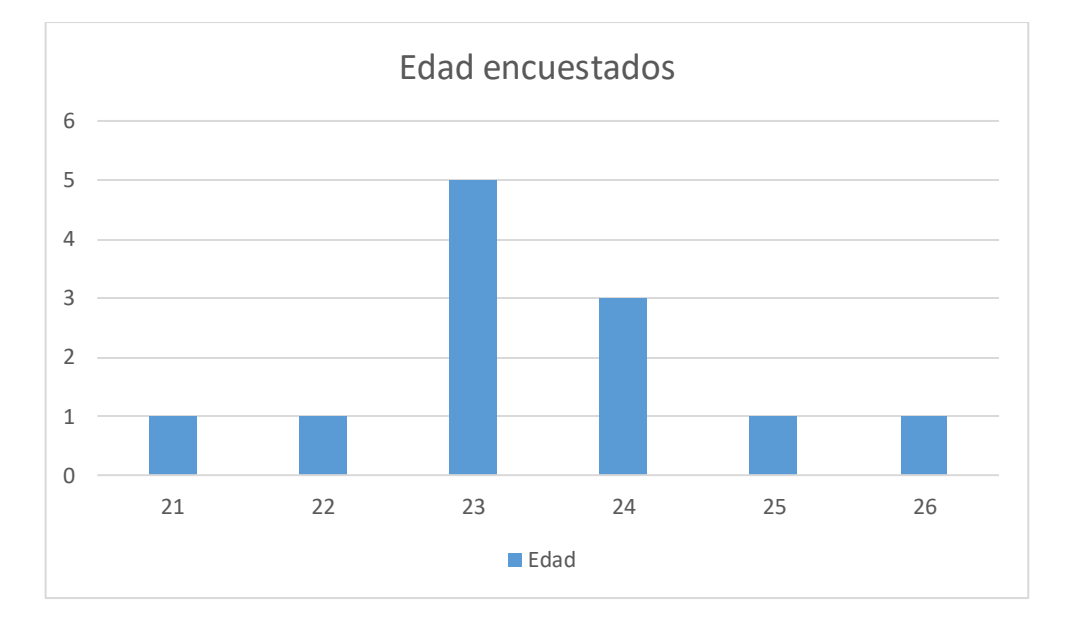

**Figura 29.** Edad de los encuestados.

<span id="page-53-1"></span>Después, se analizó la navegabilidad, el 91.7% de los encuestados no tuvo problemas para de navegar entre las diferentes páginas de la aplicación web. El porcentaje restante de encuestados encontró problemas de navegabilidad debido a la barrera del lenguaje, ya que la aplicación web se encuentra desarrollada en inglés. Los resultados en cuanto a navegabilidad se indican en las figuras: [Figura 30,](#page-54-0) [Figura 31.](#page-54-1)

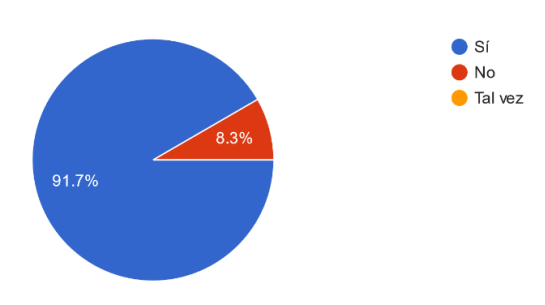

1.-¿Le resulto fácil navegar entre las diferentes páginas de la aplicación web? 12 respuestas

#### **Figura 30.** Pregunta 1 de la encuesta.

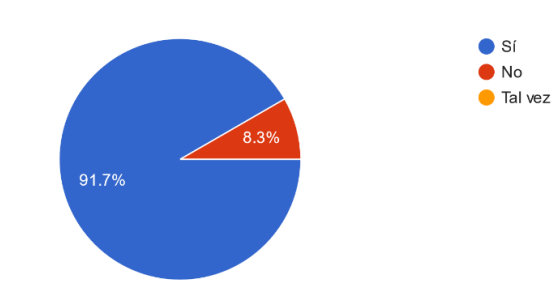

<span id="page-54-0"></span>2.-¿Pudo encontrar la página "Contact" en menos de 3 clics? 12 respuestas

**Figura 31.** Pregunta 2 de la encuesta.

<span id="page-54-1"></span>En el apartado de diseño, el 50% de los encuestados mencionó que la interfaz es atractiva debido a que no posee muchos elementos distractores. El 41.7% respondió tal vez, refiriéndose a que no han visitado sitios web que presenten históricos de datos antes de realizar la encuesta, por lo que a su parecer la aplicación web presentada tenía un diseño atractivo. Finalmente, el 8.3% mencionó que el diseño no es atractivo, alegando que los colores no guardan relación con el objetivo de la aplicación web. Los resultados de esta pregunta se muestran en la [Figura 32.](#page-55-0)

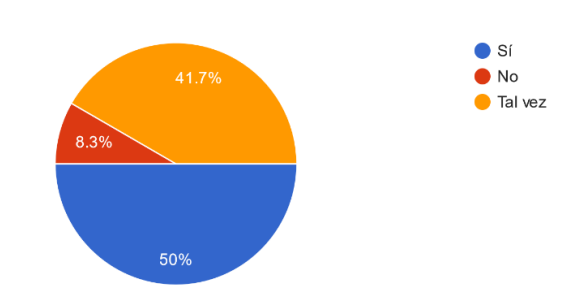

3.-¿Considera que el diseño de la aplicación web es atractivo y fácil de usar? 12 respuestas

**Figura 32.** Pregunta 3 de la encuesta.

<span id="page-55-0"></span>El 50% de los encuetados llenaron el formulario de la página "Contact" sin problemas El 16.7% respondió tal vez, mencionando que, a criterio personal, el formulario estaba sencillo. Finalmente, el 33.3% de los encuetados presento dificultades al llenar el formulario, debido a la barrera del lenguaje. Las respuestas a esta pregunta se observan en la [Figura 33.](#page-55-1)

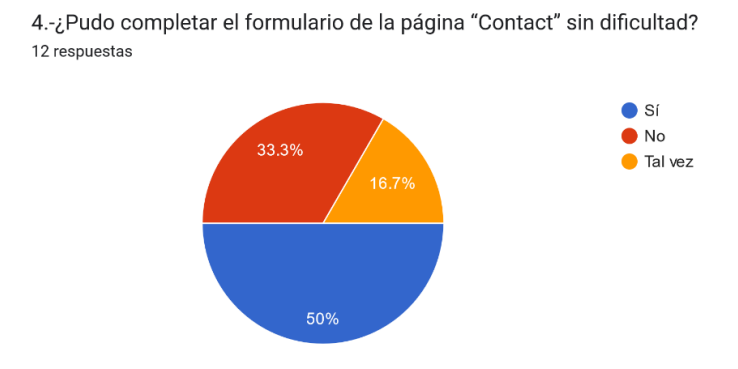

**Figura 33.** Pregunta 4 de la encuesta.

<span id="page-55-1"></span>La siguiente pregunta que se ha analizado busca evaluar la retroalimentación de la página "Contact", El 100% de los usuarios estuvieron de acuerdo que los mensajes son claros y no daban lugar a confusiones. En cuanto a los usuarios que presentaban problemas por la barrera del lenguaje mencionaron que los iconos mostrados en las notificaciones indicaban de forma simple los errores. Los resultados de la pregunta se presentan en la [Figura 34.](#page-56-0)

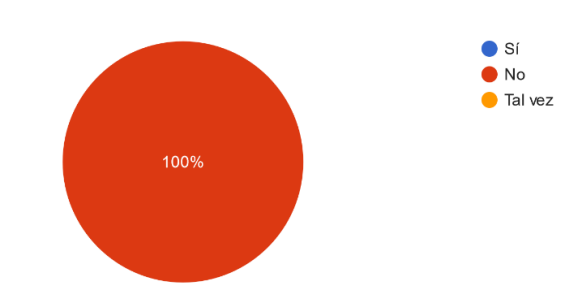

5.-¿Recibió algún mensaje confuso o de error al momento de enviar el formulario? 12 respuestas

**Figura 34.** Pregunta 5 de la encuesta.

<span id="page-56-0"></span>El 75% de los encuestados afirmo que la información era relevante, además que el hecho de que este en la página principal es útil debido a que la finalidad de la aplicación es el presentar datos., El 16.7% mencionó que la información que se presenta no es relevante y que esta se debería presentar en otra página. El 8.3% de los encuestados mencionó que la información presentada parecía relevante, sin embargo, no se entiende a que se hace referencia con "módulos". Las respuestas se indican en la [Figura 35.](#page-56-1)

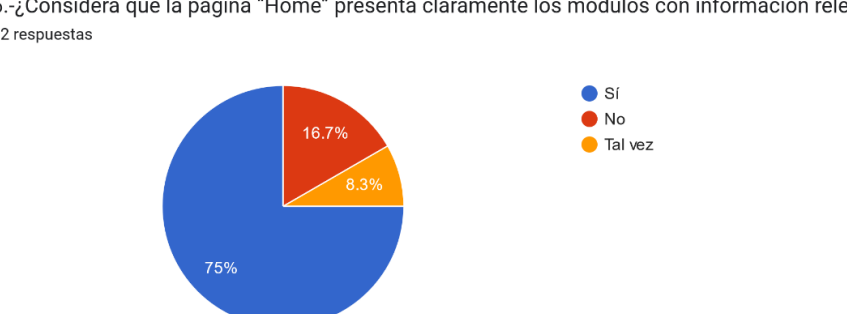

6.-¿Considera que la página "Home" presenta claramente los módulos con información relevante? 12 respuestas

**Figura 35.** Pregunta 6 de la encuesta.

<span id="page-56-1"></span>El 91.7% de los encuestados considera que la gráfica de los históricos de los datos es útil, debido a que facilita la visualización de estos. El 8.3% de los encuestados menciona que solo se debería mostrar los datos en números y que la gráfica es solo un distractor. En la [Figura 36](#page-57-1) se muestran las respuestas de la pregunta.

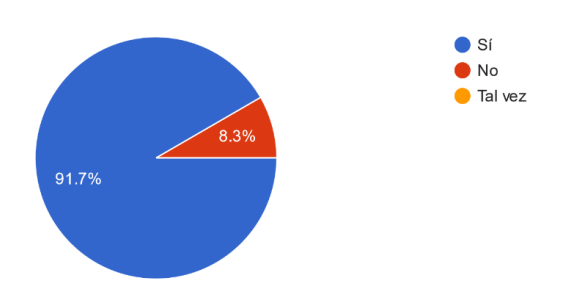

7.-¿Considera útil la gráfica de los históricos de los datos que se presenta en la página "Module"? 12 respuestas

**Figura 36.** Pregunta 7 de la encuesta.

<span id="page-57-1"></span>El 16.7% de los encuestados afirma que la página "About Us" no necesita más información aparte de la misión y visión. El 25% de los encuestados desconoce qué información debe contener la página "About Us". El 58.3% de los encuestados dice que debería contener más información como la historia de creación de la aplicación web. Las respuestas de la pregunta se observan en la [Figura 37.](#page-57-2)

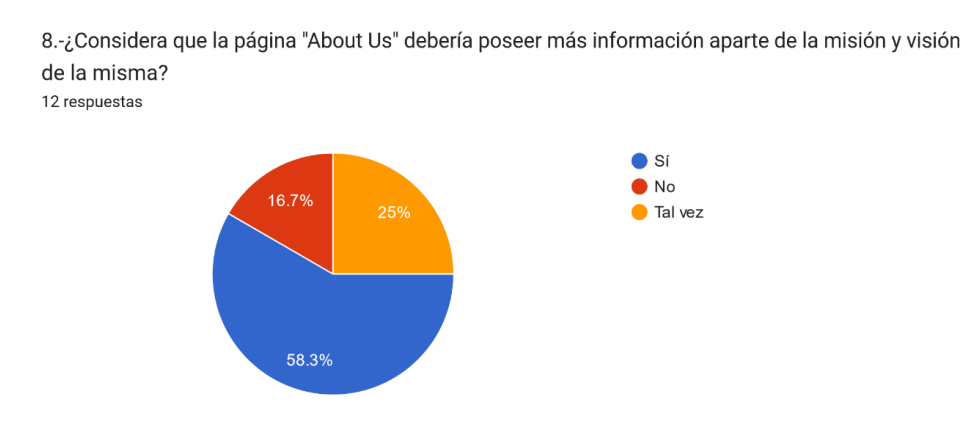

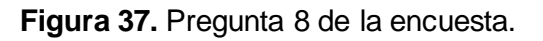

# <span id="page-57-2"></span>**3.2 Conclusiones**

<span id="page-57-0"></span>Se concluye que se desarrolló con éxito un cliente MQTT, el cual almacena los datos leídos de un servidor MQTT en una base de datos no relacional MongoDB.

En conclusión, los diseños de interfaces desarrollados son amigables con el usuario, sin embargo, después de realizadas las pruebas de usabilidad se determinó que las mismas aún se pueden mejorar.

Se puede concluir que el desarrollo de la aplicación web fue un éxito, debido a que muestra los datos leídos de manera amigable mediante gráficos. Los gráficos corresponden a

históricos de los datos de fechas que el usuario puede seleccionar mediante un calendario. Si se deseará exportar los datos la aplicación web lo permite en formato CSV al hacer clic en un botón.

Se concluye que el desarrollo de la interfaz de la aplicación web que permite él envió de correos electrónicos para comunicarse con el equipo administrativo es un éxito. Al llenar y enviar un formulario, se envía como correo electrónico.

Se concluye que el usuario no necesariamente debe poseer conocimiento técnico acerca de las aplicaciones web. La aplicación web desarrollada resulta fácil de utilizar, como lo demuestra las pruebas de usabilidad debido a que el grupo de encuestados era multidisciplinario.

### **3.3 Recomendaciones**

<span id="page-58-0"></span>Se recomienda utilizar las versiones más recientes de las librerías para implementar las funcionalidades deseadas, debido a que las nuevas versiones de librerías implementan mejoras a las funcionalidades existentes facilitando su uso.

Otra recomendación es utilizar software de control de versiones como GIT durante el desarrollo de la aplicación, con la finalidad de que si un incremento en un SPRINT contiene errores se pueda volver a versiones anteriores y así agilizar el tiempo para volver a una versión de la aplicación web funcional.

También se recomienda involucrar a los usuarios de la aplicación web durante el desarrollo, debido a que proveen una retroalimentación continua que permite mejorar la calidad del producto final.

# <span id="page-59-0"></span>**4. REFERENCIAS BIBLIOGRÁFICAS**

- [1] IBM, «Mensajería MQTT,» 28 Marzo 2023. [En línea]. Available: https://www.ibm.com/docs/es/maximo-monitor/continuous-delivery?topic=conceptsmqtt-messaging. [Último acceso: 11 Agosto 2023].
- [2] MQTT, «MQTT: el estándar para mensajería IoT,» [En línea]. Available: https://mqtt.org/. [Último acceso: 11 Agosto 2023].
- [3] Amazon, «¿Qué es MQTT?,» [En línea]. Available: https://aws.amazon.com/es/whatis/mqtt/. [Último acceso: 11 Agosto 2023].
- [4] IBM, «Clientes MQTT,» 20 Abril 2021. [En línea]. Available: https://www.ibm.com/docs/es/ibm-mq/7.5?topic=ssfksj-7-5-0-com-ibm-mq-pro-docq002880--htm. [Último acceso: 11 Agosto 2023].
- [5] G. Solanke y K. Rajeswari, «SQL to NoSQL Transformation System using Data Adapter and Analytics,» *2017 IEEE International Conference on Technological Innovations in Communication, Control and Automation (TICCA),* pp. 59-63, 2017.
- [6] V. Valverde, N. Portalanza y P. Mora, «Análisis descriptivo de base de datos relacional y no relacional,» 04 Junio 2019. [En línea]. Available: https://www.eumed.net/rev/atlante/2019/06/base-datos-relacional.html. [Último acceso: 11 Agosto 2023].
- [7] B. Jose y S. Abraham, «Exploring the merits of nosql: A study based on mongodb,» *2017 International Conference on Networks & Advances in Computational Technologies (NetACT),* pp. 266-271, 2017.
- [8] A. Castro, J. Gonzáles y M. Callejas, «Utilidad y funcionamiento de las bases de datos NoSQL,» *Facultad de Ingeniería,* vol. 21, nº 33, pp. 21-32, 2012.
- [9] SCRUM, «What is Scrum?,» [En línea]. Available: https://www.scrum.org/learningseries/what-is-scrum. [Último acceso: 11 Agosto 2023].
- [10] J. Canós, P. Letelier y C. Penadés, «Metodologías ágiles en el desarrollo de software,» *Universidad Politécnica de Valencia,* pp. 1-8, 2003.
- [11] N. Arifin, B. Purwandari y S. Farisya , «Evaluation and Recommendation for Scrum Implementation Improvement with Hybrid Scrum Maturity Model: A Case Study of A

New Telco Product,» *2020 International Conference on Informatics, Multimedia, Cyber and Information System (ICIMCIS),* pp. 178-183, 2020.

- [12] A. Mundra, S. Misra y C. Dhawale, «Practical Scrum-Scrum Team: Way to Produce Successful and Quality Software,» *2013 13th International Conference on Computational Science and Its Applications,* pp. 119-123, 2013.
- [13] M. Trigas, «Metodologia scrum,» 2012. [En línea]. Available: http://hdl.handle.net/10609/17885. [Último acceso: 12 Agosto 2023].
- [14] R. Kurnia, R. Ferdiana y S. Wibirama, «Software Metrics Classification for Agile Scrum Process: A Literature Review,» *2018 International Seminar on Research of Information Technology and Intelligent Systems (ISRITI),* pp. 174-179, 2018.
- [15] Figma, «How you design, align, and build matters. Do it with Figma.,» [En linea]. Available: https://www.figma.com/. [Último acceso: 12 Agosto 2023].
- [16] N. Adermann y J. Boggiano, «Composer,» [En línea]. Available: https://getcomposer.org/doc/00-intro.md. [Último acceso: 12 Agosto 2023].
- [17] PHP, «¿Qué es PHP?,» [En línea]. Available: https://www.php.net/manual/es/introwhatis.php. [Último acceso: 12 Agosto 2023].
- [18] R. Henríques, Desarrollador Web PHP, 2018.
- [19] S. Vaughan-Nichols, «Will HTML 5 Restandardize the Web?,» *Computer,* vol. 43, nº 4, pp. 13-15, 2010.
- [20] W3, «CSS Snapshot 2023,» 14 Febrero 2023. [En línea]. Available: https://www.w3.org/TR/CSS/#css-glossary. [Último acceso: 12 Agosto 2023].
- [21] J. E. Pérez, Introducción a JavaScript, LibrosWeb, 2012.
- [22] Chart.js, «Chart.js,» [En línea]. Available: https://www.chartjs.org/docs/latest/. [Último acceso: 13 Agosto 2023].
- [23] sweetalert2, «sweetalert2,» [En línea]. Available: https://sweetalert2.github.io/. [Último acceso: 13 Agosto 2023].
- [24] R. Reyes, F. Rubio y P. Vega, «NoSQL vs. SQL in Big Data Management: An Empirical Study,» *KnE Engineering,* pp. 40-49, 2020.
- [25] MongoDB, «¿Qué es MongoDB?,» [En línea]. Available: https://www.mongodb.com/es/what-is-mongodb. [Último acceso: 12 Agosto 2023].
- [26] J. Castillo, J. Garcés, M. Navas y D. Jácome, «Base de datos nosql: mongodb vs. Cassandra en operaciones crud (create, read, update, delete),» *Revista Publicando,*  pp. 79-107, 2017.
- [27] M. Villalobos, L. Acuña, R. Oviedo y G. Vega, «Una comparación de rendimiento entre bases de datos NoSQL: MongoDB y ArangoDB,» *Tecnología en Marcha,* pp. 5-15, 2019.
- [28] B. Florián, O. Solarte y J. Reyes, «Florián, B. E., Solarte, O., & Reyes, J. M. (2010). Propuesta para incorporar evaluación y pruebas de usabilidad dentro de un proceso de desarrollo de software,» *Revista eia,* nº 13, pp. 123-141, 2010.
- [29] A. Lodhi, «Usability Heuristics as an assessment parameter: For performing Usability Testing,» *2010 2nd International Conference on Software Technology and Engineering,* pp. 256-259, 2010.

# <span id="page-62-0"></span>**5. ANEXOS**

# <span id="page-62-1"></span>**5.1 ANEXO I. Diseño de interfaces**

El diseño de las interfaces realizado en Figma se puede acceder desde el siguiente enlace: [https://www.figma.com/file/WRkO4zxhdv1yHrcCce3bKX/TIC?type=design&node](https://www.figma.com/file/WRkO4zxhdv1yHrcCce3bKX/TIC?type=design&node-id=0%3A1&mode=design&t=U9uUnTtlkTFmTPx3-1)[id=0%3A1&mode=design&t=U9uUnTtlkTFmTPx3-1](https://www.figma.com/file/WRkO4zxhdv1yHrcCce3bKX/TIC?type=design&node-id=0%3A1&mode=design&t=U9uUnTtlkTFmTPx3-1)

# **5.2 ANEXO II. Código fuente de la aplicación web en GitHub**

<span id="page-62-2"></span>El código fuente de la aplicación web en GitHub se puede acceder desde el siguiente enlace:<https://github.com/BrandonMartin13/TIC/tree/master>